WebSphere Business Integration Server Express and Express Plus

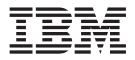

# Adapter for Lotus Domino User Guide

Adapter Version 4.3

WebSphere Business Integration Server Express and Express Plus

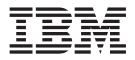

# Adapter for Lotus Domino User Guide

Adapter Version 1.1.x

Note!""

Before using this information and the product it supports, read the information in "Notices".

#### 14May2004

This edition of this document applies to IBM WebSphere Business Integration Server Express, version 4.3, IBM WebSphere Business Integration Server Express Plus, version 4.3, and to all subsequent releases and modifications until otherwise indicated in new editions.

To send us your comments about this document, e-mail doc-comments@us.ibm.com. We look forward to hearing from you.

When you send information to IBM, you grant IBM a nonexclusive right to use or distribute the information in any way it believes appropriate without incurring any obligation to you.

©Copyright International Business Machines Corporation 2004. All rights reserved.

US Government Users Restricted Rights - Use, duplication or disclosure restricted by GSA ADP Schedule Contract with IBM Corp.

© Copyright International Business Machines Corporation 2004. All rights reserved.

US Government Users Restricted Rights – Use, duplication or disclosure restricted by GSA ADP Schedule Contract with IBM Corp.

# Contents

| About this document                                                                                                    |                             |                |            |                                                                    |     |                                        |                                                                                             |     |                                       |                                       |                                        |                                         |                                         |                                         |                                         |                                         |                                       |                                       |                                                                                                    |
|----------------------------------------------------------------------------------------------------|-----------------------------|----------------|------------|--------------------------------------------------------------------|-----|----------------------------------------|---------------------------------------------------------------------------------------------|-----|---------------------------------------|---------------------------------------|----------------------------------------|-----------------------------------------|-----------------------------------------|-----------------------------------------|-----------------------------------------|-----------------------------------------|---------------------------------------|---------------------------------------|----------------------------------------------------------------------------------------------------|
| Audience                                                                                                    |                             |                |            |                                                                    |     |                                        |                                                                                             |     |                                       |                                       |                                        |                                         |                                         |                                         |                                         |                                         |                                       |                                       |                                                                                                    |
| Related documents                                                                                                    |                             |                |            |                                                                    |     |                                        |                                                                                             |     |                                       |                                       |                                        |                                         |                                         |                                         |                                         |                                         |                                       |                                       |                                                                                                    |
| New in this release                                                                                                    |                             |                |            |                                                                    |     |                                        |                                                                                             |     |                                       |                                       |                                        |                                         |                                         |                                         |                                         |                                         |                                       |                                       |                                                                                                    |
| Typographic conventions                                                                                                    |                             | •              | • •        | •                                                                  | •   | •                                      |                                                                                             | •   | •                                     | •                                     | •                                      | •                                       | •                                       | •                                       |                                         | •                                       | •                                     | •                                     | . v                                                                                                    |
| New for Adapter for Lotus Domino 1.1                                                                                                    | 1.0                         |                |            |                                                                    |     |                                        |                                                                                             | • • | •                                     |                                       |                                        |                                         |                                         |                                         |                                         |                                         |                                       |                                       | vii                                                                                                    |
| Chapter 1. Overview of the adapter .                                                                                                    |                             | _              |            |                                                                    | _   |                                        | _                                                                                           |     | _                                     | _                                     |                                        | _                                       | _                                       | _                                       | _                                       | _                                       | _                                     | _                                     | . 1                                                                                                    |
| Usage scenarios                                                                                                    |                             |                |            |                                                                    |     |                                        |                                                                                             |     |                                       |                                       |                                        |                                         |                                         |                                         |                                         |                                         |                                       |                                       |                                                                                                    |
| Adapter architecture.                                                                                                    |                             |                |            |                                                                    |     |                                        |                                                                                             |     |                                       |                                       |                                        |                                         |                                         |                                         |                                         |                                         |                                       |                                       |                                                                                                    |
| How the connector works                                                                                                    | • •                         | •••            | • •        | ·                                                                  | ·   | ·                                      | • •                                                                                         | ••• | ·                                     | ·                                     | ·                                      | •                                       | •                                       | •                                       | • •                                     | •                                       | • •                                   | •                                     | . 1                                                                                                    |
| Adapter environment                                                                                                    |                             |                |            |                                                                    |     |                                        |                                                                                             |     |                                       |                                       |                                        |                                         |                                         |                                         |                                         |                                         |                                       |                                       |                                                                                                    |
| Chapter 2. Installing and configuring                                                                                                    | the a                       | ada            | oter       | •                                                                  |     |                                        |                                                                                             |     |                                       |                                       |                                        |                                         |                                         |                                         |                                         |                                         |                                       |                                       | . 7                                                                                                    |
| Overview of the installation process                                                                                                    |                             |                |            |                                                                    |     |                                        |                                                                                             |     |                                       |                                       |                                        |                                         |                                         |                                         |                                         |                                         |                                       |                                       |                                                                                                    |
| Installing the adapter and related files                                                                                                    |                             |                |            |                                                                    |     |                                        |                                                                                             |     |                                       |                                       |                                        |                                         |                                         |                                         |                                         |                                         |                                       |                                       |                                                                                                    |
| Installed file structure                                                                                                    |                             |                |            |                                                                    |     |                                        |                                                                                             |     |                                       |                                       |                                        |                                         |                                         |                                         |                                         |                                         |                                       |                                       |                                                                                                    |
| Modifying the Domino server                                                                                                    |                             |                |            |                                                                    |     |                                        |                                                                                             |     |                                       |                                       |                                        |                                         |                                         |                                         |                                         |                                         |                                       |                                       |                                                                                                    |
| Configuring the connector                                                                                                    |                             |                |            |                                                                    |     |                                        |                                                                                             |     |                                       |                                       |                                        |                                         |                                         |                                         |                                         |                                         |                                       |                                       |                                                                                                    |
| Starting the connector                                                                                                    |                             |                |            |                                                                    |     |                                        |                                                                                             |     |                                       |                                       |                                        |                                         |                                         |                                         |                                         |                                         |                                       |                                       |                                                                                                    |
| Stopping the connector                                                                                                    |                             |                |            |                                                                    |     |                                        |                                                                                             |     |                                       |                                       |                                        |                                         |                                         |                                         |                                         |                                         |                                       |                                       |                                                                                                    |
| Creating multiple connector instances                                                                                                    | •••                         |                |            | •                                                                  | •   | •••                                    | •                                                                                           |     |                                       |                                       |                                        |                                         | •                                       |                                         |                                         | •                                       | •                                     | •                                     | . 16                                                                                                    |
|                                                                                                    |                             |                |            |                                                                    |     |                                        |                                                                                             |     |                                       |                                       |                                        |                                         |                                         |                                         |                                         |                                         |                                       |                                       |                                                                                                    |
| Chapter 3. Lotus Domino adapter bus                                                                                                    |                             |                |            |                                                                    |     |                                        |                                                                                             |     |                                       |                                       |                                        |                                         |                                         |                                         |                                         |                                         |                                       |                                       |                                                                                                    |
| Defining metadata                                                                                                    |                             |                |            |                                                                    |     |                                        |                                                                                             |     |                                       |                                       |                                        |                                         |                                         |                                         |                                         |                                         |                                       |                                       |                                                                                                    |
|                                                                                                    |                             |                |            |                                                                    |     |                                        |                                                                                             |     |                                       |                                       |                                        |                                         |                                         |                                         |                                         |                                         |                                       |                                       | . 19                                                                                                    |
| Overview of business object structure                                                                                                    |                             |                |            |                                                                    |     |                                        |                                                                                             |     |                                       |                                       |                                        |                                         |                                         |                                         |                                         |                                         |                                       |                                       |                                                                                                    |
| Lotus Domino business object definition                                                                                                    |                             |                |            |                                                                    |     |                                        |                                                                                             |     |                                       |                                       |                                        |                                         |                                         |                                         |                                         |                                         |                                       |                                       | . 20                                                                                                    |
|                                                                                                    |                             |                |            |                                                                    |     |                                        |                                                                                             |     |                                       |                                       |                                        |                                         |                                         |                                         |                                         |                                         |                                       |                                       | . 20                                                                                                    |
| Lotus Domino business object definition                                                                                                    | · ·                         | •              |            |                                                                    |     |                                        |                                                                                             |     |                                       |                                       | <br>                                   |                                         |                                         |                                         |                                         | •                                       | •                                     |                                       | . 20<br>. 22                                                                                                    |
| Lotus Domino business object definition Generating business objects                                                                                                    | han                         | dlin           |            |                                                                    |     |                                        |                                                                                             |     |                                       |                                       | •••                                    | •                                       |                                         |                                         |                                         |                                         | •                                     |                                       | . 20<br>. 22<br><b>23</b>                                                                                                    |
| Lotus Domino business object definition Generating business objects                                                                                                    | han                         | dlin           |            |                                                                    |     |                                        |                                                                                             |     |                                       |                                       | <br>                                   |                                         |                                         |                                         |                                         |                                         |                                       |                                       | . 20<br>. 22<br><b>23</b><br>. 23                                                                                                    |
| Lotus Domino business object definition Generating business objects                                                                                                    | <br>han                     | dlin           |            |                                                                    |     | •••                                    |                                                                                             |     |                                       |                                       | <br><br>                               |                                         |                                         |                                         |                                         |                                         |                                       |                                       | . 20<br>. 22<br><b>23</b><br>. 23<br>. 23                                                                                                    |
| Lotus Domino business object definition.         Generating business objects <b>Chapter 4. Troubleshooting and error</b> Event status         Error messages         Tracing                                                                                                    | han                         | dlin           | <b>g</b>   |                                                                    |     | •••••••••••••••••••••••••••••••••••••• |                                                                                             | • • |                                       |                                       | •••••••••••••••••••••••••••••••••••••• |                                         |                                         |                                         |                                         |                                         | •                                     |                                       | . 20<br>. 22<br><b>23</b><br>. 23<br>. 23<br>. 27                                                                                            |
| Lotus Domino business object definition<br>Generating business objects                                                                                                    | han                         | odlin          | ig<br>es f |                                                                    |     | <br><br>                               | ecto                                                                                        | ors | · · ·                                 | •                                     | · · ·                                  |                                         |                                         |                                         |                                         | •<br>•<br>•                             | - ·                                   | · · ·                                 | . 20<br>. 22<br><b>23</b><br>. 23<br>. 23<br>. 27<br><b>29</b>                                                                               |
| Lotus Domino business object definition.         Generating business objects         Chapter 4. Troubleshooting and error         Event status         Error messages         Tracing         Appendix A. Standard configuration p         Configuring standard connector properties                                                                                                    | han                         | odlin<br>ertie | es f       |                                                                    |     | <br><br>                               | ecto                                                                                        | ors | ·<br>·<br>·<br>·                      |                                       | •••••••••••••••••••••••••••••••••••••• | · · · · · · · · · · · · · · · · · · ·   | •••••                                   |                                         |                                         | •••••                                   | - · ·                                 | · · ·                                 | . 20<br>. 22<br><b>23</b><br>. 23<br>. 23<br>. 27<br><b>29</b><br>. 29                                                                       |
| Lotus Domino business object definition.         Generating business objects <b>Chapter 4. Troubleshooting and error</b> Event status         Error messages         Tracing         Appendix A. Standard configuration p         Configuring standard connector properties         Summary of standard properties                                                                                                    | han<br><br><br>             | odlin<br>ertie | es f       |                                                                    |     | <br><br>                               | ecto                                                                                        | ors | · · · · · · · · · · · · · · · · · · · | · · · · · ·                           | · · · · · · · · · · · · · · · · · · ·  | •                                       | •••••                                   | •••••                                   | •••••                                   | ••••••                                  | - · ·                                 | · · ·                                 | . 20<br>. 22<br><b>23</b><br>. 23<br>. 23<br>. 27<br><b>29</b><br>. 30                                                                       |
| Lotus Domino business object definition.         Generating business objects         Chapter 4. Troubleshooting and error         Event status         Error messages         Tracing         Appendix A. Standard configuration p         Configuring standard connector properties                                                                                                    | han<br><br><br>             | odlin<br>ertie | es f       |                                                                    |     | <br><br>                               | ecto                                                                                        | ors | · · · · · · · · · · · · · · · · · · · | · · · · · ·                           | · · · · · · · · · · · · · · · · · · ·  | •                                       | •••••                                   | •••••                                   | •••••                                   | ••••••                                  | - · ·                                 | · · ·                                 | . 20<br>. 22<br><b>23</b><br>. 23<br>. 23<br>. 27<br><b>29</b><br>. 30                                                                       |
| Lotus Domino business object definition.         Generating business objects <b>Chapter 4. Troubleshooting and error</b> Event status         Error messages         Tracing         Appendix A. Standard configuration p         Configuring standard connector properties         Standard configuration properties         Standard configuration properties                                                                                                    | han<br><br>propo            | ertie          | ig<br>es f | or (                                                               | coi | <br><br><br>                           | ecto                                                                                        | ors | · · · · · · · · · · · · · · · · · · · | · · · · · · · · · · · · · · · · · · · | · · ·                                  | ••••••••••••••••••••••••••••••••••••••• | ••••••••••••••••••••••••••••••••••••••• | • • • • • • •                           | • • • • • • •                           | • • • • • •                             | · · · · · · · · · · · · · · · · · · · | · · · · · · · · · · · · · · · · · · · | . 20<br>. 22<br><b>23</b><br>. 23<br>. 23<br>. 27<br><b>29</b><br>. 30<br>. 33<br><b>43</b>                                                  |
| Lotus Domino business object definition.         Generating business objects         Generating business objects         Chapter 4. Troubleshooting and error         Event status         Event status         Error messages         Tracing         Appendix A. Standard configuration p         Configuring standard connector properties         Summary of standard properties         Standard configuration properties         Appendix B. Connector Configurator I         Overview of Connector Configurator Express                                                                                                    | han<br>                     | ertie<br>ress  | ig<br>es f | or (                                                               |     | <br><br><br>                           | ecto                                                                                        | ors | · · · · · · · · · · · · · · · · · · · | · · · · · · · · · · · ·               | · · · · · · · · · · · · · · · · · · ·  | •                                       | ••••••                                  | · · · · · · · · · · · · · · · · · · ·   | ••••••                                  | •••••                                   |                                       | · · · · · · · · · · · · · · · · · · · | . 20<br>. 22<br><b>23</b><br>. 23<br>. 23<br>. 27<br><b>29</b><br>. 30<br>. 33<br><b>43</b>                                                  |
| Lotus Domino business object definition Generating business objects                                                                                                    | han                         | ertie<br>ress  | ig<br>es f | or (                                                               |     | <br><br><br>                           | ecto                                                                                        | ors | · · · · · · · · · · · · · · · · · · · | · · · · · · · · · · · · · · · · · · · | · · · · · · · · · · · · · · · · · · ·  | •                                       | • • • • • • • • • •                     | ••••••••••••••••••••••••••••••••••••••• | • • • • • • • • • •                     | • • • • • • •                           | · · · · · · · · · · · · · · · · · · · | · · · · · · · · · · · · · · · · · · · | . 20<br>. 22<br><b>23</b><br>. 23<br>. 23<br>. 27<br><b>29</b><br>. 30<br>. 33<br><b>43</b>                                                  |
| Lotus Domino business object definition Generating business objects                                                                                                    | han<br><br><br><br><br>     | ertie<br>ress  | ig<br>es f | or (                                                               |     | · · ·                                  | ecto                                                                                        | ors | · · · · · · · · · · · · · · · · · · · | · · · · · · · · · · · · · · · · · · · | · · · · · · · · · · · · · · · · · · ·  | · · · · · · · · · · · · · · · · · · ·   | · · · · · · · · · · · · · · · · · · ·   | · · · · · · · · · · · · · · · · · · ·   | ••••••                                  | •••••                                   | · · · · · · · · · · · · · · · · · · · | · · · · · · · · · · · · · · · · · · · | . 20<br>. 22<br>23<br>. 23<br>. 23<br>. 23<br>. 27<br>29<br>. 29<br>. 30<br>. 33<br>. 43<br>. 43<br>. 44<br>. 44                             |
| Lotus Domino business object definition Generating business objects                                                                                                    | han<br><br><br><br><br><br> | ertie<br>ress  | es f       | or (                                                               |     | · · ·                                  |                                                                                             | ors | · · · · · · · · · · · · · · · · · · · | · · · · · · · · · · · · · · · · · · · | · · · · · · · · · · · · · · · · · · ·  | · · · · · · · · · · · · · · · · · · ·   | · · · · · · · · · · · · · · · · · · ·   | ••••••                                  | • • • • • • • • • • • • • • • • • • • • | • • • • • • • • • • • •                 | · · · · · · · · · · · · · · · · · · · | · · · · · · · · · · · · · · · · · · · | . 20<br>. 22<br>23<br>. 23<br>. 23<br>. 23<br>. 27<br>29<br>. 29<br>. 30<br>. 33<br>. 43<br>. 43<br>. 44<br>. 44                             |
| Lotus Domino business object definition Generating business objects                                                                                                    | han<br><br><br><br><br><br> | ertie          | es f       | or (                                                               |     | <br><br><br><br><br>                   |                                                                                             | ors | · · · · · · · · · · · · · · · · · · · | · · · · · · · · · · · · · · · · · · · | · · · · · · · · · · · · · · · · · · ·  | ••••••••••••••••••••••••••••••••••••••• | • • • • • • • • • • • • • • • • • • • • | • • • • • • • • • • • • • • • • • • • • | • • • • • • • • • • • • • • • • • • • • | • • • • • • • • • • • • • • • • • • • • |                                       |                                       | . 20<br>. 22<br>23<br>. 23<br>. 23<br>. 27<br>29<br>. 29<br>. 30<br>. 33<br>. 43<br>. 43<br>. 44<br>. 44<br>. 44<br>. 44                     |
| Lotus Domino business object definition.         Generating business objects         Generating business objects         Chapter 4. Troubleshooting and error         Event status         Error messages         Tracing         Appendix A. Standard configuration p         Configuring standard connector properties         Summary of standard properties         Standard configurator P         Overview of Connector Configurator Express         Starting Connector Configurator Express         Running Configurator Express from System Man         Creating a new configuration file         Using an existing file                                                                                      | han<br>han<br>              | ress           | ig<br>es f | or (                                                               |     | <br><br><br><br><br><br>               | • • • • • • • • • • • • • • • • • • •                                                       | ors |                                       | · · · · · · · · · · · · · · · · · · · | · · · · · · · · · · · · · · · · · · ·  | •                                       | · · · · · · · · · · · · · · · · · · ·   | · · · · · · · · · · · · · · · · · · ·   | • • • • • • • • • • • • • • • • • • • • | • • • • • • • • • • • • • • • • • • • • |                                       | · · · · · · · · · · · · · · · · · · · | . 20<br>. 22<br>. 23<br>. 23<br>. 23<br>. 27<br>. 29<br>. 29<br>. 30<br>. 33<br>. 43<br>. 44<br>. 44<br>. 44<br>. 44<br>. 47<br>. 48         |
| Lotus Domino business object definition.         Generating business objects         Generating business objects         Chapter 4. Troubleshooting and error         Event status         Error messages         Tracing         Appendix A. Standard configuration p         Configuring standard connector properties         Summary of standard properties         Standard configurator P         Overview of Connector Configurator I         Overview of Connector Configurator Express         Starting Connector Configurator Express         Running Configurator Express from System Man         Creating a new configuration file         Using an existing file         Completing a configuration file | han<br>han<br>              | ress           | ig<br>es f | or (                                                               |     | · · · · · · · · · · · · · · · · · · ·  |                                                                                             | ors | · · · · · · · · · · · · · · · · · · · | · · · · · · · · · · · · · · · · · · · | · · · · · · · · · · · · · · · · · · ·  | · · · · · · · · · · · · · · · · · · ·   | · · · · · · · · · · · · · · · · · · ·   | · · · · · · · · · · · · · · · · · · ·   | · · · · · · · · · · · · · · · · · · ·   | ••••••••••••••••••••••••••••••••••••••• | · · · · · · · · · · · · · · · · · · · |                                       | . 20<br>. 22<br>. 23<br>. 23<br>. 23<br>. 27<br>. 29<br>. 29<br>. 30<br>. 33<br>. 43<br>. 44<br>. 44<br>. 44<br>. 44<br>. 47<br>. 48         |
| Lotus Domino business object definition.         Generating business objects         Generating business objects         Chapter 4. Troubleshooting and error         Event status         Error messages         Tracing         Appendix A. Standard configuration p         Configuring standard connector properties         Summary of standard properties         Standard configurator P         Overview of Connector Configurator Express         Starting Connector Configurator Express         Running Configurator Express from System Man         Creating a new configuration file         Using an existing file         Completing a configuration file                                              | han<br>han<br>              | ress           | ig<br>es f | • • •<br>• •<br>• •<br>• •<br>• •<br>• •<br>• •<br>• •<br>• •<br>• |     | · · · · · · · · · · · · · · · · · · ·  |                                                                                             | ors |                                       | · · · · · · · · · · · · · · · · · · · |                                        | ••••••••••••••••••••••••••••••••••••••• | · · · · · · · · · · · · · · · · · · ·   | · · · · · · · · · · · · · · · · · · ·   | · · · · · · · · · · · · · · · · · · ·   | • • • • • • • • • • • • • • • • • • • • | · · · · · · · · · · · · · · · · · · · |                                       | . 20<br>. 22<br>. 23<br>. 23<br>. 23<br>. 27<br>. 29<br>. 29<br>. 30<br>. 33<br>. 43<br>. 43<br>. 44<br>. 44<br>. 44<br>. 44<br>. 47<br>. 48 |
| Lotus Domino business object definition.         Generating business objects         Generating business objects <b>Chapter 4. Troubleshooting and error</b> Event status         Error messages         Tracing <b>Appendix A. Standard configuration p</b> Configuring standard connector properties         Summary of standard properties         Standard configurator Express         Standard configurator Express         Starting Connector Configurator Express         Running Configurator Express from System Man         Creating a new configuration file         Using an existing file         Completing a configuration file         Setting the configuration file                                | han<br>han<br>              | ress           | ig<br>es f | • • •<br>• •<br>• •<br>• •<br>• •<br>• •<br>• •<br>• •<br>• •<br>• |     | · · · · · · · · · · · · · · · · · · ·  | •<br>•<br>•<br>•<br>•<br>•<br>•<br>•<br>•<br>•<br>•<br>•<br>•<br>•<br>•<br>•<br>•<br>•<br>• | ors |                                       | · · · · · · · · · · · · · · · · · · · |                                        | · · · · · · · · · · · · · · · · · · ·   | • • • • • • • • • • • • • • • • • • • • | · · · · · · · · · · · · · · · · · · ·   | •••••••                                 | • • • • • • • • • • • • • • • • • • • • |                                       |                                       | . 20<br>. 22<br>. 23<br>. 23<br>. 23<br>. 27<br>. 29<br>. 30<br>. 33<br>. 43<br>. 43<br>. 44<br>. 44<br>. 44<br>. 44<br>. 44                 |
| Lotus Domino business object definition.         Generating business objects         Generating business objects         Chapter 4. Troubleshooting and error         Event status         Error messages         Tracing         Appendix A. Standard configuration p         Configuring standard connector properties         Summary of standard properties         Standard configurator P         Overview of Connector Configurator Express         Starting Connector Configurator Express         Running Configurator Express from System Man         Creating a new configuration file         Using an existing file         Completing a configuration file                                              | han<br>han<br>              | ress           | ig<br>es f | • • •<br>• •<br>• •<br>• •<br>• •<br>• •<br>• •<br>• •<br>• •<br>• |     | · · · · · · · · · · · · · · · · · · ·  |                                                                                             | ors |                                       | · · · · · · · · · · · · · · · · · · · |                                        | •                                       | · · · · · · · · · · · · · · · · · · ·   | · · · · · · · · · · · · · · · · · · ·   | •••••••••••                             | •••••••••••••••••                       |                                       |                                       | . 20<br>. 22<br>. 23<br>. 23<br>. 23<br>. 27<br>. 29<br>. 30<br>. 33<br>. 43<br>. 43<br>. 44<br>. 44<br>. 44<br>. 44<br>. 44                 |

| Appendix C. Lotus Domino business object attributes |
|-----------------------------------------------------|
| DominoDocument business object attributes           |
| DominoItem business object attributes               |
| DominoItemValue business object attributes          |
| Index                                               |
| Notices                                             |
| Programming interface information                   |
| Trademarks and service marks                        |

# About this document

The products IBM<sup>(R)</sup>WebSphere Business Integration Server Express and IBM<sup>(R)</sup> WebSphere Business Integration Server Express Plus are made up of the following components: InterChange ServerExpress, the associated Toolset Express, CollaborationFoundation, and a set of software integration adapters. The tools in Toolset Express help you to create, modify, and manage business processes. You can choose from among the prepackaged adapters for your business processes that span applications. The standard processes template--CollaborationFoundation-allows you to quickly create customized processes.

This document describes the installation, configuration, business object definitions, and troubleshooting for WebSphere Business Integration Server Express and Express Plus for Lotus Domino.

Except where noted, all the information in this guide applies to both IBM WebSphere Business Integration Server Express and IBM WebSphere Business Integration Server Express Plus. The term WebSphere Business Integration Server Express and its variants refer to both products.

# Audience

This document is for consultants, developers, and system administrators who use the adapter at customer sites.

## **Related documents**

The complete set of documentation available with this product describes the features and components common to all WebSphere Business Integration Server Express installations, and includes reference material on specific components.

You can download, install, and view the documentation at the following site: http://www.ibm.com/websphere/wbiserverexpress/infocenter

**Note:** Important information about this product may be available in Technical Support Technotes and Flashes issued after this document was published. These can be found on the WebSphere Business Integration Support Web site. Select the component area of interest and browse the Technotes and Flashes sections.

# New in this release

This is the first release of this guide.

# **Typographic conventions**

This document uses the following conventions:

| courier font | Indicates a literal value, such as a command name, file  |
|--------------|----------------------------------------------------------|
|              | name, information that you type, or information that the |
|              | system prints on the screen.                             |

| Indicates a new term the first time that it appears, a variable                                                                                                    |
|----------------------------------------------------------------------------------------------------|
| name, or a cross-reference.                                                                                                    |
| A blue outline, which is visible only when you view the<br>manual online, indicates a cross-reference hyperlink. Click<br>inside the outline to jump to the object of the reference.                             |
| In a syntax line, curly braces surround a set of options from<br>which you must choose one and only one.                                                                                                    |
| In a syntax line, a pipe separates a set of options from which<br>you must choose one and only one.                                                                                                    |
| In a syntax line, square brackets surround an optional parameter.                                                                                                    |
| In a syntax line, ellipses indicate a repetition of the previous parameter. For example, option[,] means that you can enter multiple, comma-separated options.                                                   |
| Angle brackets surround individual elements of a name to distinguish them from each other, as in <server_name><connector_name>tmp.log.</connector_name></server_name>                                            |
| Represents the directory where the product is installed.                                                                                                    |
| In this document, backslashes (\) are used as the convention<br>for directory paths. All product pathnames are relative to the<br>directory where the connector for Lotus Domino is installed<br>on your system. |
|                                                                                                    |

# New for Adapter for Lotus Domino 1.1.0

This book has been updated to include the changes listed below:

- Configuration for Domino server has been simplified.
- Explanation for error 4001 has changed.
- Contains updated standard configuration properties in Appendix A.
- Contains updated Connector Configurator Express section in Appendix B.
- Contains improved instructions for Starting and Stopping the adapter.
- Adapter installation information has been moved from this guide. See Chapter 2 for the new location of that information.

# Chapter 1. Overview of the adapter

This chapter describes the WebSphere Business Integration Server Express and Server Express Plus Adapter for Lotus Domino and the associated system architecture.

The adapter for Lotus Domino consists of an adapter and the adapter framework. The adapter framework is the software that IBM provides to configure and run an adapter. Together, the adapter and adapter framework enable a Lotus Domino server to exchange information with InterChange Server Express.

The adapter for Lotus Domino enables integration with Lotus Domino Server versions R5 (5.0.3 and above) and R6 (6.0.2 and below). It is not compatible with earlier versions of Lotus Domino. Each Domino server requires its own instance of the Lotus Domino adapter. However, a single adapter instance can support multiple databases on the same server.

For more information about the relationship of InterChange Server Express to the adapter, see the *System Administration Guide*.

This chapter contains the following sections:

- "Usage scenarios" on page 1
- "Adapter architecture" on page 1
- "How the connector works" on page 3
- "Adapter environment" on page 5

## Usage scenarios

The Lotus Domino adapter can be used to provide communication to other applications about Lotus Domino documents that are created on a Domino server. For example, if a purchase order document is created in a Domino database, this is detected and relevant data is delivered via the adapter to the appropriate application for processing.

The adapter can also be used to communicate information to the Lotus Domino database about data that is generated or changed in other enterprise applications. For example, if some data about a company employee is updated on an internal employee database, the adapter could deliver a notification to the employee through a Lotus Note, which is a Domino document. Or, a report created in another application could be recreated as a Domino document.

# Adapter architecture

The following adapter components provide communication from InterChange Server Express to and from the Lotus Domino server:

- A connector, which enables bi-directional data exchange between a Lotus Domino server and InterChange Server Express. The connector includes an application-specific component and the connector framework.
- An event table, which stores information about events that occur on the Domino server.

• An event listener, which detects functions (such as creation, deletion, and updating) that occur on the Domino server and records them in the event table.

For the Lotus Domino adapter, these and all other adapter components are provided for you. Installation and configuration are the only tasks necessary to set up the adapter.

# **Connector architecture**

The connector consists of the following components that enable communication between Lotus Domino and InterChange Server Express:

- An application-specific component,which polls the event table and if a desired event is detected, creates a business object to send to InterChange Server Express. It also accepts incoming business objects from the InterChange Server Express.
- The connector framework. The connector framework acts as an intermediary between the InterChange Server Express and the application-specific component.

#### Application-specific connector component

The application-specific component of the connector performs the following tasks:

- Detects application events
- Archives application events
- · Builds application-specific business objects
- Processes InterChange Server Express requests
- Logs error and trace messages

A business object handler is part of the application-specific component. It processes business objects sent to the adapter from InterChange Server Express.

#### **Connector framework**

The connector framework manages interactions between a connector's application-specific component and InterChange Server Express. It sends and receives business objects and manages the exchange of startup and administrative messages. It also retrieves the metadata that the connector requires from the repository.

# **Event table**

The event table consists of three separate sets of data, or views: the configuration view, the event view, and the archive view. The **configuration view** stores the selections you make, during adapter configuration, about which types of Domino server events the listener should detect. The **event view** stores the information about actual server events. The **archive view** contains status information about events that have already been processed.

# **Event listener**

The event listener is a Domino Extension Manager executable library that you will install as an extension to the Domino server. It detects events that occur on the Domino server and stores information about those that are of interest in the event table. As part of adapter setup, you will configure what event types are of interest; that is, those which you wish to pass to InterChange Server Express (and eventually to another application). The listener will then detect any Domino server events of the designated type and record them in the event table. You must add the name of the event listener to the server's NOTES.INI file so that when the server

is started, the event listener will also start. (Refer to Chapter 2, "Installing and configuring the adapter," on page 7 for more information about modifying the NOTES.INI file.)

# How the connector works

The application-specific component of the connector polls the event table event view for events. If it finds an applicable event (sometimes called a subscribed-to event), it retrieves information about the event from the Domino server and builds an application-specific business object. The connector populates the business object with data obtained with an API call to the Domino server. It then sends this business object through the connector framework to InterChange Server Express.

For incoming business objects (business objects sent to the adapter from InterChange Server Express), the connector receives a business object from InterChange Server Express, processes that business object based on its active verb, and then sends a request for operation to Lotus Domino.

The following sections explain how events that originate on the Lotus Domino server are passed to InterChange Server Express, and how requests from another application are forwarded to the Lotus Domino server.

# **Event processing**

Events that occur on the Lotus Domino server are passed to InterChange Server Express as follows:

- 1. At startup, the event listener reads the event table configuration view to obtain the name of the database and determine which events should be monitored.
- 2. The event listener detects events from the database and filters them according to information in the event table configuration view. If the event is of a type listed in the event table configuration view, the information about the event is retained.
- **3**. The event listener stores information (key data) about the event in the event table event view.
- 4. The connector (application-specific component) polls the event table event view to obtain key data about the event.
- **5**. The application-specific component of the connector uses the event key data to retrieve all of the relevant event-related data from the Domino server.
- 6. The application-specific component of the connector creates a business object and sends it to the connector framework, which then sends it to InterChange Server Express.
- 7. If there is another application requesting Lotus Domino event information from InterChange Server Express, it passes the event information to the other application. (Details of this process vary. Refer to WebSphere Business Integration Server Express Installation Guide for more information.)

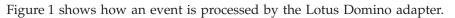

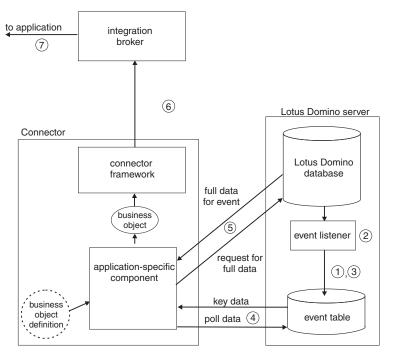

Figure 1. Event processing for Lotus Domino adapter

# **Request processing**

For events originating from InterChange Server Express:

- 1. InterChange Server Express sends a business object to the connector.
- 2. The connector establishes a session with the Domino server.
- **3**. An action occurs on the Lotus Domino server corresponding to the request passed to it by InterChange Server Express. (For example, if the request is to update a field in a Notes document, the value is updated in the Domino database.)
- 4. The adapter sends the status of the requested action (whether successful or whether a problem occurred) to InterChange Server Express, which sends it back to the requesting application.

Figure 2 shows how a request is processed by the Lotus Domino adapter. InterChange Server Express is the integration broker.

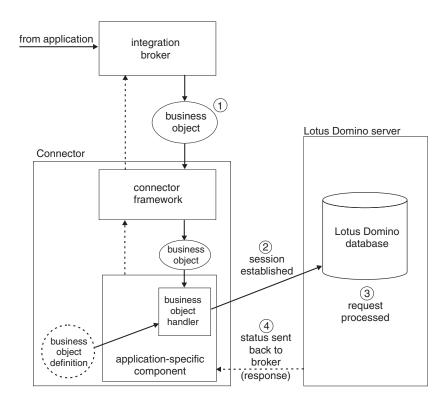

Figure 2. Request processing for Lotus Domino adapter

## Adapter environment

Before installing, configuring, and using the adapter, you must understand its environment requirements as described in the following section on "Software prerequisites" on page 5.

# Software prerequisites

In addition to the adapter framework and InterChange Server Express, the following software must be installed before you install the Lotus Domino adapter.

#### **Operating system:**

The following operating systems must be installed on the system on which the adapter will be installed:

- Windows: Windows 2000 with Service Pack 2 or 3 or later
- **Note:** The adapter installer can be installed on Windows XP and will install Windows XP tools support; however, the adapter cannot run on a Windows XP host.

#### **Application software**

• Domino Server versions R5 (5.0.3 and above) and R6 (6.02 and below)

#### Additional software

• Java 2 Runtime Environment (JRE) Standard Edition version 1.3.1 or later.

**Note:** If the adapter will be installed on the same computer as InterChange Server Express, the JRE already should have been installed as part of the installation. Refer to the *WebSphere Business Integration Server Express Installation Guide* for more information.

For instructions on installing InterChange Server Express and its prerquisites, see the WebSphere Business Integration Server Express Installation Guide.

For information on installing Domino server, refer to the installation information provided with your Lotus Domino software.

# Chapter 2. Installing and configuring the adapter

This chapter describes how to install and configure WebSphere Business Integration Server Express for Lotus Domino and how to configure the application to work with the adapter. It contains the following sections:

- "Overview of the installation process" on page 7
- "Installing the adapter and related files"
- "Installed file structure" on page 7
- "Modifying the Domino server" on page 8
- "Configuring the connector" on page 12
- "Starting the connector" on page 15
- "Stopping the connector" on page 15
- "Creating multiple connector instances" on page 16

**Note:** Refer to "Adapter environment" on page 5 for pre-requisite software requirements.

# Overview of the installation process

Follow these steps to enable the adapter for Lotus Domino. Details are provided in the remainder of this chapter.

- 1. Install and configure InterChange Server Express. It can be installed on the same computer or a different computer than the one on which you will install Lotus Domino and the adapter.
- 2. Install and configure Lotus Domino, if not already installed.
- **3.** Install Java 2 Runtime Environment on the same system on which you will install the adapter.
- 4. Install the adapter for Lotus Domino.
- 5. Modify the Domino server. This involves copying files, making some configuration changes, changing the NOTES.INI file, and configuring the event table.
- 6. Make the NCSO.jar file accessible to the adapter.
- 7. Configure the adapter.
- 8. Start the adapter.

# Installing the adapter and related files

For information on installing the adapter, refer to the *Installation Guide for WebSphere Business Integration Server Express*, located in the WebSphere Business Integration Server Express Infocenter at the following site:

http://www.ibm.com/websphere/wbiserverexpress/infocenter

# Installed file structure

The adapter files will be copied to the directories shown in Table 1 on page 8. In Table 1, *ProductDir* represents the name of a higher level-directory path that you selected or verified during installation. The default path will vary depending upon your operating system and InterChange Server Express.

| Directory                                                      | File (s)                                                             | Description                                                                                |
|----------------------------------------------------------------|----------------------------------------------------------------------|--------------------------------------------------------------------------------------------|
| <pre>ProductDir/connectors/Domino start_Domino.bat</pre>       | BIADominoConnector.jar                                               | Needed by the adapter<br>for service call handling<br>and event processing.                |
|                                                                |                                                                      | Startup script for<br>Windows systems                                                      |
| <pre>ProductDir/connectors/Domino/</pre>                       | BIALD_EventTable.nsf                                                 | Event table                                                                                |
| dependencies                                                   | BIALD_emptytrash.gif<br>BIALD_movetotrash.gif<br>BIALD_newconfig.gif | Event table bitmaps<br>(appear if event table is<br>viewed through<br>Lotus Notes client). |
|                                                                | nbiald.dll                                                           | Event listener for<br>Windows systems.                                                     |
| <pre>ProductDir/connectors/messages</pre>                      | BIADominoConnector.txt                                               | Contains logging and tracing messages.                                                     |
| <i>ProductDir</i> /respository/Domino<br>BIADominoDocument.txt | BIAC_DominoConnect<br>orTemplate.txt                                 | Connector property configuration file.                                                     |
|                                                                |                                                                      | Business object definition.                                                                |

Table 1. Adapter directory structure and files

**Note:** On Windows systems, the installer adds an icon for the connector file to WebSphere Business Integration Server Express menu. For convenience you can also create a shortcut to this file on the desktop.

Once they are loaded onto your system, you must copy some files to the Domino server as described in "Copying files to the Domino server" on page 9.

For more information on installing the adapter, refer to the *WebSphere Business Integration Server Express Installation Guide*.

#### Modifying the Domino server

You must make the following modifications to the Domino server before you can run the adapter:

- 1. Configure the server to run the Domino Internet Interoperability Protocol (IIOP) and HTTP server (for Web Applications), and configure the server to allow remote calls from an application. These changes are made with the Domino Administrator.
- 2. Modify the NOTES. INI file on the Domino server.
- **3**. Copy the event table and associated files and the event listener to the required directories on the Domino server.
- 4. Configure the event table.
- 5. Make the NCSO.jar file accessible to the adapter.

# Configuring changes with Domino Administrator

The Domino server must be configured to accept remote calls from an application for the adapter to operate. Configuration is done with the Domino Administrator (refer to your Lotus Domino administration documentation for details). The following sections describe what must be configured. Make sure that the server is restarted after these changes are made so that they will take effect.

# HTTP

The HTTP server (for Web Applications) must be enabled on the Domino server. Refer to your Lotus Domino administration documentation for more information on how to set this up.

### IIOP

The Domino Internet Interoperability Protocol (IIOP, sometimes called DIIOP) must be enabled. Make sure that a TCP/IP port number is configured and enabled for IIOP.

#### Java/COM

You must configure the username that is configured for the adapter, as well as the username(s) that will be specified in any incoming business objects, (if applicable) to run restricted and unrestricted Java agents (and methods, for R6).

**Note:** The username configured for the adapter is the value for

ApplicationUserName as configured with Connector Configurator Express. Refer to "Application-specific configuration properties" on page 13 for more information.

Configure these as follows:

#### In R5:

- 1. Select the Security tab.
- 2. In the Java/COM Restrictions section, in the "Who can -" column under both "Run unrestricted Java/Javascript/COM" and "Run restricted Java/Javascript/COM," enter the ApplicationUserName that is configured in the Connector Configurator Express file, as well as the username(s) that will be specified in any incoming business objects, if applicable.

#### In R6:

- 1. Select the Security tab.
- 2. In the Programmability Restrictions section, in the "Who can -" column, enter the ApplicationUserName that is configured in the Connector Configurator Express file, as well as the username(s) that will be specified in any incoming business objects, if applicable, for the following item:
  - Run restricted Java/Javascript/COM

# Modifying NOTES.INI

Add one of the following lines to the NOTES.INI file on the Domino server, depending on the operating system:

On Windows: EXTMGR\_ADDINS=nbiald.dll

This enables the Domino server to call the event listener at startup.

**Note:** The event listener is a Domino Extension Manager library; therefore, the line should be entered on the same line in the NOTES.INI file as any other Domino Extension Manager libraries, separated from other entries by commas.

# Copying files to the Domino server

You must copy the event table files and the event listener from the *ProductDir*/connectors/Domino/dependencies directory on the adapter host

computer to the required directories on the Domino server. The following table lists the files and where they must be copied:

| Directory to copy to  | File                                                                 | Description                                                                                        |
|-----------------------|----------------------------------------------------------------------|----------------------------------------------------------------------------------------------------|
| Domino data directory | BIALD_EventTable.nsf                                                 | Event table                                                                                        |
| Domino data directory | BIALD_emptytrash.gif<br>BIALD_movetotrash.gif<br>BIALD_newconfig.gif | Event table bitmaps<br>(appear if event table is<br>viewed through<br>Lotus Notes Client).         |
| Copy the following:   |                                                                      |                                                                                                    |
| Domino server root    | nbiald.dll                                                           | Event listener for Windows<br>systems. Copy this only if<br>your Domino server runs<br>on Windows. |

Table 2. Files to copy into Domino server directories

## Copying event table files

Copy the following files from their installation directory to the Domino data directory. (On Windows, the default for this data directory is c:\Lotus\Domino\Data.

BIALD\_EventTable.nsf

BIALD\_emptytrash.gif

BIALD\_movetotrash.gif

BIALD\_newconfig.gif

## Copying the event listener

Copy the event listener from the installation directory (*ProductDir*/connectors/Domino/dependencies) to the Domino server root directory.

This will be one of the following files, depending on the operating system on which the Domino server will be run:

For Windows systems: nbiald.dll

Typically, the root directory to which you will install is as follows, c:\lotus\domino for Windows.

# Configuring the event table

To allow the adapter's event listener to monitor events that occur on the Domino server, you must configure the adapter's event table. The event table is a Lotus Domino database file which you can open from a Lotus Notes client.

To configure the event table:

- 1. From a Lotus Notes client, select File > Database > Open and select the Domino server name to be supported by this adapter.
- 2. Select the BIALD\_EventTable database. If it does not appear in the list, enter or browse for BIALD\_EventTable.nsf in the Filename field. The window should

appear similar to the following:

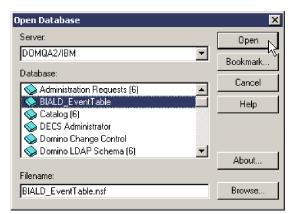

**3**. Click Open. The following window is displayed:

| 🐠 BI | ALDEventTable - EventConfi           | guration¥iew - Lotus I | Notes            |             |                            |
|------|--------------------------------------|------------------------|------------------|-------------|----------------------------|
| File | dit View Create Actions              | Help                   |                  |             |                            |
|      | 🎽 🕆 🖓 🔊 🝕 🖨 🌶                        | 灯 🖕 🏊 🦊                | 🏠 🏷 🛧 🕂          |             | a 📎 🕅 🧮                    |
|      | 🞧 Welcome 👘 🔛 Nancy M                | Navarro - Inbox 🛛 💆 /  | Agenda 🛛 🛷 BIAL[ | DEventTable | - EventConfigurationView 🗙 |
|      | BIALD_EventTable<br>EventArchiveView | Trash                  | 🐽 Move to Tras   | h 🕛 Ne      | w Configuration            |
| 6    | 💻 EventConfiguration'                | Database Path          | <b>÷</b>         | Delete      | Update                     |
|      | 🔳 EventTableView                     |                        |                  |             |                            |

- 4. Select EventConfigurationView from the navigation view in the left panel.
- 5. Select New Configuration from the menu bar. The following table will appear:

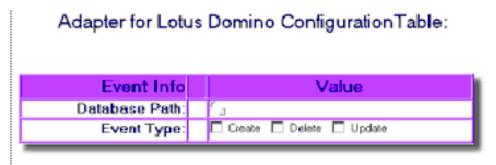

- 6. In the Database Path field, enter the path of the database that you want the adapter to monitor. The path should be relative to your *Domino server root directory*/Data. For example, using the graphic shown above, if the database is called Buyer and the path is *Domino server root*/Data/BusApp/Buyer.nsf, enter BusApp/Buyer in the Database Path field.
- 7. In the Event Type row, select the verb types or verb type combination that will enable the adapter to monitor the desired event types, as follows:

| For the adapter to monitor: | Select:           |
|-----------------------------|-------------------|
| Create events               | Create and Update |
| Delete events               | Delete            |
| Update events               | Update            |

Chapter 2. Installing and configuring the adapter

11

- **Note:** It is not possible for the adapter to monitor Create events without also monitoring Update events. For monitoring Create events, using the checkbox, select Create *and* Update.
- 8. Select File > Save to save the configuration, then close the event table database.

# Making NCSO.jar accessible

The file NCSO.jar is part of the Lotus Domino Toolkit for Java/CORBA, which should have come with your Lotus Domino server. (The file should be available on the Domino server and on Notes clients.) NCSO.jar contains the Lotus Domino API (known as Domino Objects for Java). You must update the adapter startup script to point to this file.

#### Location of NCSO.jar

Typically, NSC0.jar resides in the following directory on the Domino server:

DirectoryName\Data\domino\java

where *DirectoryName* is the name of the Domino server directory or the Notes client directory.

#### Modifying the startup script

Change the following line in the adapter startup script to point to NCSO.jar.

On Windows: Change

set DOMINOCLASSES=C:\Notes\Data\domino\java\NCSO.jar

to

set DOMINOCLASSES=directoryname\NCS0.jar

where

directoryname is the name of the directory containing NCSO.jar.

## Configuring the connector

Connectors have two types of configuration properties: standard configuration properties and adapter-specific configuration properties. You must set the values of these properties before running the adapter with the Connector Configurator Express, a tool provided with WebSphere Business Integration Server Express. When you have finished specifying values for the connector's configuration properties, Connector Configurator Express saves the values in a repository where it will be available to the adapter upon startup.

You use Connector Configurator Express to configure connector properties:

- For a description of Connector Configurator Express and step-by-step procedures, see Appendix B, "Connector Configurator Express," on page 43.
- For a description of standard connector properties, see "Standard configuration properties" on page 13 and then see Appendix A, "Standard configuration properties for connectors," on page 29.
- For a description of connector-specific properties, see "Application-specific configuration properties" on page 13.

# Standard configuration properties

Standard configuration properties provide information that all adapters use. See Appendix A, "Standard configuration properties for connectors," on page 29 for documentation of these properties.

The connector obtains its configuration values at startup. During a run-time session, you may want to change the values of one or more connector properties.

- Changes to some connector configuration properties, such as AgentTraceLevel, are dynamic, taking effect immediately.
- Changes to other connector properties are static, requiring component restart or system restart after a change.

To determine whether a property is dynamic or static, refer to the update method column in Connector Configurator Express.

Note that logging and tracing parameters are standard configuration properties. For more information about setting up logging and tracing, refer to Appendix A, "Standard configuration properties for connectors," on page 29.

# Application-specific configuration properties

Application-specific connector configuration properties provide information needed by the connector at run time. They also provide a way for you to change static information or logic within the connector without having to recode and rebuild it.

To view and configure these properties, select the Connector Configurator Express **Application Config Properties** tab to add or modify configuration properties. For more information, see Appendix B, "Connector Configurator Express," on page 43.

Table 3 lists the application-specific configuration properties for the connector, along with their descriptions and possible values.

| Property            | Description                                                                                                    | Туре    | Default value        |
|---------------------|----------------------------------------------------------------------------------------------------|---------|----------------------|
| DominoServerName    | machine name of Domino server                                                                                                    | string  | none                 |
| ApplicationUserName | Domino user name                                                                                                    | string  | none                 |
| ApplicationPassword | Domino user password                                                                                                    | string  | none                 |
| EventDBName         | Domino event database name                                                                                                    | string  | BIALD_EventTable.nsf |
| DocumentBOName      | Name of the business object for Lotus Domino                                                                                                    | string  | DominoDocument       |
| ForceSave           | When the adapter is processing a Create or<br>Update request, if ForceSave is true, the<br>document is saved even if someone else edits<br>and saves the document while the adapter is<br>processing the request. The last version of the<br>document is the one that is saved; the earlier<br>version is discarded. If false, and someone else<br>edits the document while the adapter is<br>processing the request, the MakeResponse<br>property determines the outcome. | Boolean | false                |

Table 3. Application-specific configuration properties for Lotus Domino

| Property      | Description                                                                                                    | Туре    | Default value                   |
|---------------|----------------------------------------------------------------------------------------------------|---------|---------------------------------|
| MakeResponse  | When the adapter is processing a Create or<br>Update request, if ForceSave is false and<br>MakeResponse is true, the current document<br>becomes a response to the original document. If<br>MakeResponse is false, the save is cancelled. If<br>ForceSave is true, the MakeResponse property<br>has no effect.                                                                                                    | Boolean | true                            |
| ForceDelete   | When the adapter is processing a Delete request,<br>if ForceDelete is true the document is removed<br>even if another user modifies the document after<br>the adapter opens it. If false, the document is<br>not removed if another user modifies it.                                                                                                    | Boolean | false                           |
| InDoubtEvents | Recovery options for InProgress events. Possible<br>values: Reprocess, FailOnStartup, LogError, or<br>Ignore. Refer to Table 4 for descriptions of these<br>options.                                                                                                    | string  | Reprocess                       |
| DateFormats   | Formats of Created and LastModified<br>dates for incoming business objects. When a<br>business object is received from InterChange<br>Server Express, the Domino adapter must<br>convert its Created and LastModified dates<br>to the Java format understood by the<br>Lotus Domino server. Multiple formats<br>can be specified, separated by a<br>semicolon (;). The adapter will compare the<br>incoming date with the specified formats in<br>the order listed. If no format is specified,<br>the date format on the adapter's host<br>system is used. The date format must<br>conform to that required by the<br>java.text.SimpleDateFormat<br>API in the Java 2 Platform, Standard<br>Edition (J2SE) v1.3.1. | string  | MM/dd/yy hh:mm aaa;<br>MM/dd/yy |

Table 3. Application-specific configuration properties for Lotus Domino (continued)

You must configure DominoServerName, ApplicationUserName, and ApplicationPassword. If a server name, user name, and password are defined in the business object received from InterChange Server Express, then these are used to establish the adapter's session with the Domino server. If the business object does not contain any of these items, the adapter uses the values defined for them in the configuration file.

Table 4 defines the possible values for InDoubtEvents. An in-doubt event is one that was being processed when the adapter terminates, and before the adapter could update the event status to indicate whether the event was either successfully sent or failed. When the adapter is restarted, it checks the event table for events that were in progress and take action depending upon which option has been configured for the InDoubtEvents property.

| Value of<br>InDoubtEvents | Description                                                                                                    |
|---------------------------|----------------------------------------------------------------------------------------------------|
| Reprocess                 | Causes the event to be resubmitted for a subsequent poll call.<br>Note: This could cause an event to be duplicated. To avoid this,<br>use another option. |
| FailOnStartup             | Logs a fatal error, shutting down the adapter.                                                                                                    |
| LogError                  | Logs an error without shutting down the adapter.                                                                                                    |
| Ignore                    | Ignores the in-progress event records in the event table.                                                                                                 |

Table 4. Possible values for InDoubtEvents property

## Starting the connector

A connector must be explicitly started using its **connector start-up script**. The startup script should reside in the connector's runtime directory: *ProductDir*\connectors\*connName* 

where *connName* identifies the connector. The name of the startup script depends on the operating-system platform, as Table 5 shows.

Table 5. Startup scripts for a connector

| Operating system | Startup script                |
|------------------|-------------------------------|
| Windows          | <pre>start_connName.bat</pre> |

You can invoke the connector startup script in any of the following ways:

• On Windows systems, from the **Start** menu

Select **Programs>IBM WebSphere Business Integration ExpressPlus>Adapters>Connectors**>*your\_connector\_name*.

By default, the program name is "IBM WebSphere Business Integration Express". However, it can be customized. Alternatively, you can create a desktop shortcut to your connector.

- From the command line
  - On Windows systems:

start\_connName connName ICS [-cconfigFile ]

where *connName* is the name of the connector.

• From System Monitor

You can load, activate, deactivate, pause, shutdown or delete a connector using this tool.

• On Windows systems, you can configure the connector to start as a Windows service. In this case, the connector starts when the Windows system boots (for an Auto service) or when you start the service through the Windows Services window (for a Manual service).

For more information on how to start a connector, including the command-line startup options, refer to the *System Administration Guide*.

## Stopping the connector

The way to stop a connector depends on the way that the connector was started, as follows:

- If you started the connector from the command line, with its connector startup script:
  - On Windows systems, invoking the startup script creates a separate "console" window for the connector. In this window, type "Q" and press Enter to stop the connector.
- From System Monitor

You can load, activate, deactivate, pause, shutdown or delete a connector using this tool.

• On Windows systems, you can configure the connector to start as a Windows service. In this case, the connector stops when the Windows system shuts down.

# Creating multiple connector instances

Creating multiple instances of a connector is in many ways the same as creating a custom connector.

**Note:** Each additional instance of any adapter supplied with WebSphere Business Integration Server Express will be treated as a separate adapter by the function that limits the total number of adapters that can be deployed.

You can set your system up to create and run multiple instances of a connector by following the steps below. You must:

- · Create a new directory for the connector instance
- · Make sure you have the requisite business object definitions
- · Create a new connector definition file
- Create a new start-up script

## Create a new directory

You must create a connector directory for each connector instance. This connector directory should be named:

ProductDir\connectors\connectorInstance

where connectorInstance uniquely identifies the connector instance.

If the connector has any connector-specific meta-objects, you must create a meta-object for the connector instance. If you save the meta-object as a file, create this directory and store the file here:

ProductDir\repository\connectorInstance

#### Create business object definitions

If the business object definitions for each connector instance do not already exist within the project, you must create them.

- 1. If you need to modify business object definitions that are associated with the initial connector, copy the appropriate files and use Business Object Designer Express to import them. You can copy any of the files for the initial connector. Just rename them if you make changes to them.
- 2. Files for the initial connector should reside in the following directory: ProductDir\repository\initialConnectorInstance

Any additional files you create should be in the appropriate connectorInstance subdirectory of ProductDir\repository.

# Create a connector definition

You create a configuration file (connector definition) for the connector instance in Connector Configurator Express. To do so:

- 1. Copy the initial connector's configuration file (connector definition) and rename it.
- 2. Make sure each connector instance correctly lists its supported business objects (and any associated meta-objects).
- 3. Customize any connector properties as appropriate.

# Create a start-up script

To create a startup script:

1. Copy the initial connector's startup script and name it to include the name of the connector directory:

dirname

- 2. Put this startup script in the connector directory you created in "Create a new directory" on page 16.
- **3**. Create a startup script shortcut.
- 4. Copy the initial connector's shortcut text and change the name of the initial connector (in the command line) to match the name of the new connector instance.

You can now run both instances of the connector on your integration server at the same time.

# Chapter 3. Lotus Domino adapter business objects

This chapter describes Lotus Domino business objects. As part of the Lotus Domino adapter, IBM provides you with a preconfigured business object that can be used as-is; no modification is necessary, and the required business object definition is installed as part of the installation process described in Chapter 2, "Installing and configuring the adapter," on page 7.

For your background information, this chapter explains the structure of business objects, describes Lotus Domino business objects, and how the adapter processes them.

The chapter contains the following sections:

- "Defining metadata" on page 19
- "Overview of business object structure" on page 19
- "Lotus Domino business object definition" on page 20
- "Generating business objects" on page 22

# **Defining metadata**

The adapter for Lotus Domino is metadata-driven. In the WebSphere business integration system, metadata is defined as application-specific information exported by Lotus Domino that describes its data structures. The metadata is used to construct business object definitions which the connector uses at run time to build business objects.

A metadata-driven adapter handles each business object that it supports according to the metadata encoded in the business object definition. This enables the adapter to handle new or modified business object definitions without requiring modifications to the code.

Application-specific metadata includes the structure of the business object and the settings of its attribute properties. Actual data values for each business object are conveyed in message objects at run time.

# Overview of business object structure

In the WebSphere business integration system, a business object definition consists of:

- A type name
- Supported verbs
- Attributes

An application-specific business object is a particular instance of a business object definition. It reflects a specific application's data structure and attribute properties.

Some attributes, instead of containing data, point to child business objects or arrays of child business objects that contain the data for these objects. Keys relate the data between the parent record and child records.

Business objects for adapters can be flat or hierarchical. A flat business object only contains simple attributes, that is, attributes that represent a single value (such as a string) and do not point to child business objects. A hierarchical business object contains both simple attributes and child business objects or arrays of child business objects that contain attribute values.

A cardinality 1 container object, or single-cardinality relationship, occurs when an attribute in a parent business object contains a single child business object. In this case, the child business object represents a collection that can contain only one record. The attribute type is the same as that of the child business object.

A cardinality *n* container object, or multiple-cardinality relationship, occurs when an attribute in the parent business object contains an array of child business objects. In this case, the child business object represents a collection that can contain multiple records. The attribute type is the same as that of the array of child business objects.

# Lotus Domino business object definition

The Lotus Domino adapter uses one main business object, the DominoDocument business object. DominoDocument contains one child business object that is in use for this release: the DominoItem business object. The DominoItem business object, in turn has one child, the DominoItemValue business object.

**Note:** An additional child business object, the DominoEmbeddedObject business object, has been defined for DominoDocument but it is not used for this release of the adapter.

The DominoDocument business object represents a Lotus Domino document. A document can be any kind of Lotus Domino data note, such as a mail message, calendar entry, or "to do" item. The DominoItem business object represents items, which are components of Domino documents.

**Note:** The adapter supports only the following text, date/times and numbers simple Domino Item types in this release: AUTHORS, DATETIMES, NAMES, NUMBERS, READERS, TEXT. The adapter does not support the RICHTEXT Domino Item type.

Through the DominoDocument business object, the adapter supports the verbs Create, Update, Delete, Retrieve and Exists for inbound requests. That is, another application can request that on the Domino server, a new Domino document be created, an existing one be updated, or an existing one be deleted. It can also request that an existing Domino document be sent to the application, and check that a particular document already exists on the Domino server.

The adapter also supports the verbs Create, Update, and Delete for outbound events. That is, whenever a document on the Domino server is Created, Updated, or Deleted, notification of the event will be sent to InterChange Server Express.

| G  | eneral | Attributes         |                      |     |         |          |      |                |         |               |
|----|--------|--------------------|----------------------|-----|---------|----------|------|----------------|---------|---------------|
|    | Pos    | Name               | Туре                 | Key | Foreign | Required | Card | Maximum Length | Default | App Spec Info |
| 1  | 1      | NoteID             | String               |     |         |          |      | 255            |         |               |
| 2  | 2      | DatabaseName       | String               |     |         |          |      | 255            |         |               |
| 3  | 3      | UNID               | String               |     |         |          |      | 255            |         |               |
| 4  | 4      | ServerName         | String               |     |         |          |      | 255            |         |               |
| 5  | 5      | UserName           | String               |     |         |          |      | 255            |         |               |
| 6  | 6      | Password           | String               |     |         |          |      | 255            |         |               |
| 7  | 7      | Created            | Date                 |     |         |          |      |                |         |               |
| 8  | 8      | FTSearchScore      | Integer              |     |         |          |      |                |         |               |
| 9  | 9      | Кеу                | String               |     |         |          |      | 255            |         |               |
| 10 | 10     | LastModified       | Date                 |     |         |          |      |                |         |               |
| 11 | 11     | NameOfProfile      | String               |     |         |          |      | 255            |         |               |
| 12 | 12     | ParentDocumentUNID | String               |     |         |          |      | 255            |         |               |
| 13 | 13     | Signer             | String               |     |         |          |      | 255            |         |               |
| 14 | 14     | Size               | Integer              |     |         |          |      |                |         |               |
| 15 | 15     | URL                | String               |     |         |          |      | 255            |         |               |
| 16 | 16     | Verifier           | String               |     |         |          |      | 255            |         |               |
| 17 | 17     | HasEmbedded        | Boolean              |     |         |          |      |                |         |               |
| 18 | 18     | IsDeleted          | Boolean              |     |         |          |      |                |         |               |
| 19 | 19     | IsProfile          | Boolean              |     |         |          |      |                |         |               |
| 20 | 20     | IsResponse         | Boolean              |     |         |          |      |                |         |               |
| 21 | 21     | IsSentByAgent      | Boolean              |     |         |          |      |                |         |               |
| 22 | 22     | IsSigned           | Boolean              |     |         |          |      |                |         |               |
| 23 | 23     | lsValid            | Boolean              |     |         |          |      |                |         |               |
| 24 | 24     | EmbeddedObjects    | DominoEmbeddedObject |     |         |          | N    |                |         |               |
| 25 | 25     | ⊞ tterns           | Dominoltem           |     |         |          | N    |                |         |               |
| 26 | 26     | ObjectEventId      | String               |     |         |          |      |                |         |               |
| 27 | 27     |                    |                      |     |         |          |      | 255            |         |               |

Figure 3 shows how the DominoDocument business object appears in the Business Object Designer Express.

#### Figure 3. DominoDocument business object

Figure 4 shows the child business object DominoItem as it appears in Business Object designerExpress.

|    | omino<br>eneral | Attributes    |                 |     |         |          |      |                | <u>_ 0 ×</u> |
|----|-----------------|---------------|-----------------|-----|---------|----------|------|----------------|--------------|
|    | Pos             | Name          | Туре            | Key | Foreign | Required | Card | Maximum Length | Default 🔺    |
| 1  | 1               | LastModified  | Date            |     |         |          |      |                |              |
| 2  | 2               | Name          | String          |     |         |          |      | 255            |              |
| 3  | 3               | Туре          | String          |     |         |          |      | 255            |              |
| 4  | 4               | ⊞ Values      | Dominoltem∀alue |     |         |          | N    |                |              |
| 5  | 5               | IsAuthors     | Boolean         |     |         |          |      |                |              |
| 6  | 6               | ValueLength   | Integer         |     |         |          |      |                |              |
| 7  | 7               | IsEncrypted   | Boolean         |     |         |          |      |                |              |
| 8  | 8               | IsNames       | Boolean         |     |         |          |      |                |              |
| 9  | 9               | IsProtected   | Boolean         |     |         |          |      |                |              |
| 10 | 10              | IsReaders     | Boolean         |     |         |          |      |                |              |
| 11 | 11              | IsSigned      | Boolean         |     |         |          |      |                |              |
| 12 | 12              | IsSummary     | Boolean         |     |         |          |      |                |              |
| 13 | 13              | DummyKey      | String          | V   |         |          |      | 255            |              |
| 14 | 14              | ObjectEventId | String          |     |         |          |      |                |              |
| 15 | 15              |               |                 |     |         |          |      | 255            | -            |
| •  |                 |               | ·               |     |         |          |      |                | •            |

#### Figure 4. DominoItem child business object

Figure 5 shows the DominoItemValue business object as it appears in Business Object Designer Express.

|   | DominoItemYalue:TestICL |               |        |     |         |          |      |                |         |               |
|---|-------------------------|---------------|--------|-----|---------|----------|------|----------------|---------|---------------|
|   | Pos                     | Name          | Туре   | Кеу | Foreign | Required | Card | Maximum Length | Default | App Spec Info |
| 1 | 1                       | Value         | String |     |         |          |      | 255            |         |               |
| 2 | 2                       | DummyKey      | String |     |         |          |      | 255            |         |               |
| 3 | 3                       | ObjectEventId | String |     |         |          |      |                |         |               |
| 4 | 4                       |               |        |     |         |          |      | 255            |         |               |
| ┛ |                         |               |        |     |         |          | F    |                |         |               |

#### Figure 5. DominoItemValue child business object

Except for the child business objects, all DominoDocument business object attributes have a cardinality 1 relationship. The child business object DominoItem has *n* cardinality; that is, the adapter will handle a Domino document with any number of subordinate document items. And within the DominoItem business object, the child business object DominoItemValue also has *n* cardinality; that is, there can be multiple values associated with an item. (For example, an e-mail message might have multiple recipients.)

Refer to Appendix C, "Lotus Domino business object attributes" of this manual for definitions of Lotus Domino business object attributes.

# Generating business objects

During run-time, each time an event of interest occurs on the Lotus Domino server (that is, when a Domino document is created, updated or deleted) the connector obtains the event data from Lotus Domino. ("How the connector works" on page 3 describes this process in more detail.) The connector then maps the data to the business object definition to create a specific business object instance (commonly known as simply a "business object.") It then sends this business object to InterChange Server Express for processing, and the event information is in this way available to another application. The connector also receives business objects from InterChange Server Express. Business objects received from InterChange Server or that a document on the Lotus Domino server or that a document's existence be checked, or that an entire Domino document be sent back to InterChange Server Express, and from there to the requesting application.

# Chapter 4. Troubleshooting and error handling

This chapter describes how the adapter for Lotus Domino handles errors. The adapter reports on the status of events, and generates error and tracing messages. This chapter describes these messages and provides troubleshooting tips. The chapter contains the following sections:

- "Event status"
- "Error messages" on page 23
- "Tracing" on page 27

# **Event status**

You can review the status of an event in the event view and the archive view of the event table. This might help you determine the problem that has occurred in processing an event. In the event view, event status can be "Ready for Poll" or "In-progress." In the archive view, event status can be "Success," "Unsubscribed," "Error Processing Event," "Error Posting Event" or "Error Object Not Found."

You can change the status of an event after resolving an error or for troubleshooting purposes, as follows:

- 1. Navigate to the event table archive view (EventArchiveView) or event view (EventTableView) from the Lotus Notes client.
- 2. Select the event whose status you wish to change.
- 3. Right click and select Edit.
- 4. Select the status you wish to change to from the drop-down box.
- 5. Select File > Save.

The event's status will change and will be displayed in the applicable event table view.

## Error messages

Error messages are logged to STDOUT or a file that you specify. The method for specifying a log file differs depending on InterChange Server Express. For instructions on how to change where messages are logged, refer to the documentation in the *System Implementation Guide*.

Table 6 lists common errors generated by the adapter and recommended solutions. In the table, "xxx" and "yyy" represent strings in actual generated messages.

| Error<br>number | Error message                                                           | Explanation/Recommended solution                                                                                                    |
|-----------------|-------------------------------------------------------------------------|----------------------------------------------------------------------------------------------------|
| 4001            | Exception caught in xxx: yyy                                            | An exception was caught in method xxx. The exception text is described in yyy, which may contain the message ID and text extracted from the NotesException class. |
| 4006            | No value for configuration<br>property xxx. Using default value:<br>yyy | If needed, set the property as appropriate using the connector configurator express.                                                                              |

Table 6. Common adapter errors and recommended solutions

| Error<br>number | Error message                                                                                                    | Explanation/Recommended solution                                                                                                    |
|-----------------|----------------------------------------------------------------------------------------------------|----------------------------------------------------------------------------------------------------|
| 4008            | No value for configuration property xxx.                                                                         | If needed, set the property as appropriate using the connector configurator express.                                                                                                    |
| 4034            | Failed to deliver the Document BO to<br>InterChange Server Express event # xxx,<br>status yyy                    | The status will indicate why the failure occurred. You can change the status to "ready for poll" once the problem has been corrected.                                                                                                    |
| 4036            | No Subscription found for the attempted BO delivery, event # xxx, status yyy.                                    | Verify collaborations and connectors are started.                                                                                                    |
| 4049            | Failed to Retrieve Document with<br>NoteID: xxx, event # yyy                                                     | A problem occurred retrieving the document specified<br>in the event specified. Document may have been<br>deleted subsequent to the specified event.                                                                                                    |
| 4050            | Failed to Retrieve Event Record #:<br>xxx                                                                        | Verify that the BIALD_EventTable.nsf database is<br>available and that the user specified in connector<br>configuration has appropriate authority to read<br>documents in the database.                                                                                                    |
| 4051            | No more events to poll from the EventTable.                                                                      | There are no events listed in the event table.No action is required.                                                                                                    |
| 4052            | Failed to retrieve the Event View: xxx                                                                           | There was a problem reading the event table view of<br>the BIALD_EventTable.nsf database. Verify that the<br>BIALD_EventTable.nsf database is available and that<br>the user specified in connector configurator express<br>has appropriate authority to read documents in the<br>database. |
| 4059            | Item Type is not recognized.                                                                                     | The adapter is processing a document that has an<br>Item type that is not supported. The item will not<br>appear in the DominoDocument Business Object.<br>Refer to "Lotus Domino business object definition"<br>for the supported Item types.                                              |
| 4064            | Failed to open Database: xxx for Domino<br>event, Document NoteID = yyy, event # zzz                             | Verify that the database is available and that the user<br>specified in connector configuration has appropriate<br>authority to read documents in the database.                                                                                                    |
| 4072            | Encountered an IN_PROGRESS Event, event<br>number # xxx. Connector has been<br>configured to Log Error.          | Based on connector configuration, In Progress events<br>are logged as errors. If configured action is incorrect,<br>update using connector configurator express.                                                                                                    |
| 4073            | Encountered an IN_PROGRESS<br>Event, event number # xxx.<br>Connector has been configured to<br>Log Fatal Error. | Based on connector configuration, In<br>Progress events are logged as fatal errors. If<br>configured action is incorrect, update using<br>connector configurator express.                                                                                                    |
| 4074            | Encountered an IN_PROGRESS Event.<br>Connector has been configured to Ignore<br>Event.                           | Based on connector configuration, In-Progress events<br>are ignored. If configured action is incorrect, update<br>using connector configurator express.                                                                                                    |
| 4075            | Encountered an IN_PROGRESS Event.<br>Connector has been configured to Reprocess<br>Event.                        | Based on connector configuration, In Progress events<br>are reprocessed. If configured action is incorrect,<br>update using connector configurator express.                                                                                                    |
| 4076            | Failed to validate session in method xxx.                                                                        | Verify Domino server is started. Verify server,<br>username and password are configured correctly in<br>connector configuration.                                                                                                    |
| 4077            | Failed to establish connection to event table database/view in method xxx.                                       | Verify Domino server is started. Verify server,<br>username and password are configured correctly in<br>connector configuration.                                                                                                    |

 Table 6. Common adapter errors and recommended solutions (continued)

| Error<br>number | Error message                                                              | Explanation/Recommended solution                                                                                                    |  |  |  |
|-----------------|----------------------------------------------------------------------------|----------------------------------------------------------------------------------------------------|--|--|--|
| 4081            | Invalid document database path for event # xxx                             | This message indicates that the database does not exist<br>at the configured path. The database might have been<br>deleted after the event was sent to the event table and<br>before the adapter attempted to process the event.                                                                  |  |  |  |
| 4084            | Domino Session is no longer valid.                                         | Verify Domino server is started. Verify that server,<br>username and password are configured correctly in<br>connector configuration or Business Object.                                                                                                    |  |  |  |
| 5001            | Error accessing Domino server Server: xxx<br>Username: yyy Error text: zzz | An error occurred accessing the Domino server. Verify server is started.                                                                                                    |  |  |  |
| 5002            | Error accessing database: xxx. Error text:<br>yyy                          | Verify configured user has appropriate authority to access the database.                                                                                                    |  |  |  |
| 5003            | Database xxx not found.                                                    | Database specified in the business object was not found. Verify database path/name specified in business object.                                                                                                    |  |  |  |
| 5005            | Error opening database: xxx Error text: yyy                                | See the Error text for more information.Verify<br>configured user has appropriate authority to access<br>database.                                                                                                    |  |  |  |
| 5006            | Unsupported verb: xxx                                                      | The specified verb in the incoming business object is<br>not supported by the connector. Supported verbs are<br>as follows: Create, Retrieve, Update, Delete, Exist.                                                                                                    |  |  |  |
| 5007            | Error opening document.<br>NoteID=xxx. Error text: yyy                     | The business object handler received a business object<br>with a NoteID that is not in the specified database.<br>The document with this NoteID might have been<br>deleted. If the NoteID is incorrect, correct it and<br>resend the business object.                                             |  |  |  |
| 5008            | Error opening document.<br>NoteID=xxx. Document not found<br>in database.  | A document with the specified NoteID was not found<br>in the database.                                                                                                    |  |  |  |
| 5009            | Error creating document. Error<br>text: xxx                                | The user might not have the required authority to<br>create a document in the specified database. Change<br>the authority level or use different user login<br>information.                                                                                                    |  |  |  |
| 5010            | Error retrieving NoteID from<br>Document.                                  | During processing of Create verb, an error occurred<br>retrieving the NoteID from the document after it was<br>successfully created in the database. The NoteID will<br>not be added to the Business Object. If the NoteID is<br>required, access the document using the Notes Client<br>to view. |  |  |  |
| 5011            | Error deleting document.<br>NoteID=xxx. Error text: yyy                    | User might not have authority to delete the document. Change authority or use different user login information.                                                                                                    |  |  |  |
| 5012            | Error validating document.<br>NoteID=xxx. Error text: yyy                  | An error occurred validating the specified document.<br>Refer to the error text for more information.                                                                                                    |  |  |  |
| 5013            | Error saving document. Error text:<br>xxx                                  | Explanation: An error occurred saving the specified document. Refer to the error text for more information.                                                                                                    |  |  |  |

Table 6. Common adapter errors and recommended solutions (continued)

| Error<br>number | Error message                                                                                   | Explanation/Recommended solution                                                                                                    |
|-----------------|-------------------------------------------------------------------------------------------------|----------------------------------------------------------------------------------------------------|
| 5014            | The Document was not saved.                                                                     | Possible causes: The document was unchanged by the<br>request, or because of settings of ForceSave and<br>MakeResponse properties. The document was not<br>saved either because it was not changed, or because of<br>connector properties. Set connector application-specific<br>properties; ForceSave, MakeResponse, as appropriate<br>See Table 3 on page 13 or your Domino<br>documentation for more information. |
| 5015            | Attribute xxx not found in Business<br>Object yyy.                                              | The specified required attribute was not found in the<br>Business Object. Verify that correct version of the<br>business object is being used.                                                                                                    |
| 5016            | Attribute xxx is not String type in<br>Business Object yyy                                      | The specified attribute is not a String type in the specified business object as expected by the adapter. Verify that correct version of the business object is being used.                                                                                                    |
| 5017            | Attribute xxx is not boolean type in<br>Business Object yyy                                     | The specified attribute is not a boolean type in the<br>specified Business Object as expected by the adapter.<br>Verify that correct version of the business object is<br>being used.                                                                                                    |
| 5018            | Attribute xxx is not Business Object<br>type in Business Object yyy                             | The specified attribute is not a Business Object type in<br>the specified business object as expected by the<br>adapter. Verify that correct version of the business<br>object is being used.                                                                                                    |
| 5019            | Error adding Item xxx to<br>document. Error text: yyy                                           | User might not have authority. Change authority or use different user login information.                                                                                                    |
| 5020            | Error retrieving Document parent<br>Database. Error text: yyy                                   | An error occurred retrieving the parent database of the document. See the Error text for more information.                                                                                                    |
| 5021            | Error retrieving current Session<br>from the Database. Error text: xxx                          | An error occurred retrieving the current Session from<br>the Database. See the Error text for more information.                                                                                                    |
| 5022            | Error creating DateTime object<br>from the String xxx. Error text: yyy                          | Explanation: An error occurred creating a DateTime<br>object from the specified String. Date Strings need<br>to conform to the patterns specified in the<br>java.text.SimpleDateFormat API. Refer to<br>"Application-specific configuration properties" for<br>more information.                                                                                                    |
| 5023            | No ItemHandler defined for type:<br>xxx. Valid types include "Double",<br>"String," and "Date." | No ItemHandler is defined for the type specified in<br>the DominoItem.type attribute. Verify a supported<br>type is set in the DominoItem.type attribute.                                                                                                    |
| 5024            | Error setting flag xxx in Item yyy.<br>Exception text: zzz                                      | An error occurred setting the specified flag in the specified item. See the error text for more information.                                                                                                    |
| 5025            | Error converting String xxx to a<br>Double.                                                     | An error occurred converting the specified String to a<br>Double object. Verify that DominoItemValue.value is a<br>valid Double value in the incoming business object.                                                                                                    |
| 5026            | Error converting Domino<br>Document to a Business Object.<br>NoteID=xxx Error text: yyy         | An error occurred converting a document to a business object. See the error text for more information.                                                                                                    |
| 5029            | Error removing Item xxx from<br>Document. NoteID=yyy Error text:<br>zzz                         | An error occurred removing the specified Item from<br>the Document. See the error text for more information.                                                                                                    |

Table 6. Common adapter errors and recommended solutions (continued)

| Error<br>number | Error message                                                                                     | Explanation/Recommended solution                                                                                                    |
|-----------------|---------------------------------------------------------------------------------------------------|----------------------------------------------------------------------------------------------------|
| 5030            | Error initializing and validating<br>Business Object attributes. BO<br>Name: xxx Error text: yyy  | Make sure that a value is specified in the incoming<br>business object for any attributes with IsRequired set<br>to Yes.                                                                                                    |
| 5031            | Unsupported subverb: xxx for<br>DominoItem Name=yyy                                               | The specified subverb is not supported by the connector. Verify that a supported sub-verb is specified for the DominoItem business object. One of: Create, Update, Delete.                                                                                                    |
| 5032            | Error parsing Date String using<br>default format for locale. Date: xxx<br>Locale: yyy            | An error occurred parsing the specified date string<br>using the system default format for the specified<br>locale. Verify that the Date string matches the<br>system default format for the Locale of the business<br>object. If not, specify required date format in the<br>DateFormats connector application-specific property.<br>Refer to<br>"Application-specific configuration properties"<br>for more information. |
| 5033            | Error parsing Date String using<br>configured format. Date: xxx<br>Locale: yyy Format: zzz.       | An error occurred parsing the specified date String<br>using the specified format and Locale. Verify that<br>the Date string matches one of the formats specified<br>in the DateFormats connector application-specific<br>property. Refer to<br>"Application-specific configuration properties"<br>for more information.                                                                                                   |
| 5034            | Unable to generate Date object<br>using configured Date Format<br>strings. Date: xxx Locale: yyy. | All date formats will be attempted before an<br>error is logged. Verify that all attempts to generate<br>the Date have failed. If so, specify required date<br>format in the DateFormats connector application-<br>specific property. Refer to<br>"Application-specific configuration properties"<br>for more information.                                                                                                 |
| 5035            | The NoteID was not specified in the Business Object.                                              | Verify that NoteID is always specified in the incoming business object.                                                                                                    |
| 5038            | Invalid value specified for Name attribute. Name=xxx, BO=yyy.                                     | Verify that the attribute does not have a CxIgnore or CxBlank value.                                                                                                    |

Table 6. Common adapter errors and recommended solutions (continued)

# Tracing

Tracing is an optional debugging feature you can turn on to closely follow connector behavior. Trace messages, by default, are written to STDOUT. Tracing properties are set with the standard configuration properties AgentTraceLevel, TraceFileName, and ControllerTraceLevel. For more on configuring trace messages, refer to Appendix A, "Standard configuration properties for connectors," on page 29.

Table 7 shows the type of information you will receive for different tracing levels.

Table 7. Tracing messages content

| Level   | Description                                                                    |
|---------|--------------------------------------------------------------------------------|
| Level 0 | Identifies the connector version. No other tracing is performed at this level. |

| Level   | Description                                                                                                    |
|---------|----------------------------------------------------------------------------------------------------|
| Level 1 | <ul><li>Provides status information.</li><li>Provides key information on each business object processed.</li><li>Records each time polling occurs.</li></ul>                                                                                                    |
| Level 2 | <ul> <li>Identifies the business object handler used for each object that the connector processes.</li> <li>Logs each time a business object is posted to InterChange Server Express.</li> <li>Indicates each time a request business object is received.</li> </ul>                                                                                                    |
| Level 3 | <ul> <li>Identifies the foreign keys being processed, if applicable. These messages appear when the connector has encountered a foreign key in a business object or when the connector sets a foreign key in a business object.</li> <li>Business object processing. Examples of this include finding a match between business objects, or finding a business object in an array of child business objects.</li> </ul>                                                                                                    |
| Level 4 | <ul> <li>Identifies application-specific information. Examples of this include the values returned by the methods that process the application-specific information fields in business objects.</li> <li>Identifies when the connector enters or exits a function. These messages help trace the process flow of the connector.</li> <li>Records any thread-specific processing. For example, if the connector spawns multiple threads, a message logs the creation of each new thread.</li> </ul>                                                                                                    |
| Level 5 | <ul> <li>Indicates connector initialization. This type of message can include, for example, the value of each connector configurator express property that has been retrieved from InterChange Server Express.</li> <li>Details the status of each thread that the connector spawns while it is running.</li> <li>Represents statements executed in the application. The connector log file contains all statements executed in the target application and the value of any variables that are substituted, where applicable.</li> <li>Records business object dumps. The connector provides a text representation of a business object before it begins processing (showing the object that the connector receives from the collaboration) as well as after it finishes processing the object (showing the object that the connector returns to the collaboration).</li> </ul> |

Table 7. Tracing messages content (continued)

# Appendix A. Standard configuration properties for connectors

This appendix describes the standard configuration properties for the connector component of the adapters in WebSphere Business Integration Server Express, running on WebSphere InterChange Server Express.

Not every connector makes use of all these standard properties. When you select an integration broker from Connector Configurator Express, you will see a list of the standard properties that you need to configure for your adapter.

For information about properties specific to the connector, see the relevant adapter user guide.

#### Configuring standard connector properties

Adapter connectors have two types of configuration properties:

- Standard configuration properties
- Connector-specific configuration properties

This section describes the standard configuration properties. For information on configuration properties specific to a connector, see its adapter user guide.

#### Using Connector Configurator Express

You configure connector properties from Connector Configurator Express, which you access from System Manager. For more information on using Connector Configurator Express, refer to the Connector Configurator Express appendix.

#### Setting and updating property values

The default length of a property field is 255 characters.

The connector uses the following order to determine a property's value (where the highest number overrides other values):

- 1. Default
- 2. Repository
- 3. Local configuration file
- 4. Command line

A connector obtains its configuration values at startup. If you change the value of one or more connector properties during a run-time session, the property's **Update Method** determines how the change takes effect. There are four different update methods for standard connector properties:

• Dynamic

The change takes effect immediately after it is saved in System Manager.

• Component restart

The change takes effect only after the connector is stopped and then restarted in System Manager. You do not need to stop and restart the application-specific component or the integration broker. • Server restart

The change takes effect only after you stop and restart the application-specific component and the integration broker.

• Agent restart

The change takes effect only after you stop and restart the application-specific component.

To determine how a specific property is updated, refer to the **Update Method** column in the Connector Configurator Express window, or see the Update Method column in the Property Summary table below.

### Summary of standard properties

Table 8 provides a quick reference to the standard connector configuration properties. Not all the connectors make use of all these properties, and property settings may differ from integration broker to integration broker, as standard property dependencies are based on RepositoryDirectory.

You must set the values of some of these properties before running the connector. See the following section for an explanation of each property.

| Property name                 | Possible values                                                                                                    | Default value                                      | Update<br>method     | Notes                                              |
|-------------------------------|----------------------------------------------------------------------------------------------------|----------------------------------------------------|----------------------|----------------------------------------------------|
| AdminInQueue                  | Valid JMS queue name                                                                                                    | CONNECTORNAME /ADMININQUEUE                        | Component<br>restart | Delivery<br>Transport is<br>JMS                    |
| AdminOutQueue                 | Valid JMS queue name                                                                                                    | CONNECTORNAME/ADMINOUTQUEUE                        | Component<br>restart | Delivery<br>Transport is<br>JMS                    |
| AgentConnections              | 1-4                                                                                                    | 1                                                  | Component<br>restart | Delivery<br>Transport is<br>IDL                    |
| AgentTraceLevel               | 0-5                                                                                                    | 0                                                  | Dynamic              |                                                    |
| ApplicationName               | Application name                                                                                                    | Value specified for the connector application name | Component<br>restart |                                                    |
| BrokerType                    | ICS                                                                                                    | ICS                                                |                      |                                                    |
| CharacterEncoding             | ascii7, ascii8, SJIS,<br>Cp949, GBK, Big5,<br>Cp297, Cp273, Cp280,<br>Cp284, Cp037, Cp437<br>Note: This is a subset<br>of supported<br>values. | ascii7                                             | Component<br>restart |                                                    |
| ConcurrentEventTriggeredFlows | 1 to 32,767                                                                                                    | 1                                                  | Component<br>restart | Repository<br>directory<br>is<br><remote></remote> |
| ContainerManagedEvents        | No value or JMS                                                                                                    | No value                                           | Component<br>restart | Delivery<br>Transport is<br>JMS                    |
| ControllerStoreAndForwardMode | true or false                                                                                                    | truetrue                                           | Dynamic              | Repository<br>directory<br>is<br><remote></remote> |

Table 8. Summary of standard configuration properties

| Property name              | Possible values                                                                                                    | Default value                                 | Update<br>method     | Notes                                                                          |
|----------------------------|----------------------------------------------------------------------------------------------------|-----------------------------------------------|----------------------|--------------------------------------------------------------------------------|
| ControllerTraceLevel       | 0-5                                                                                                    | Θ                                             | Dynamic              | Repository<br>directory<br>is<br><remote></remote>                             |
| DeliveryQueue              |                                                                                                    | CONNECTORNAME/DELIVERYQUEUE                   | Component<br>restart | JMS transport<br>only                                                          |
| DeliveryTransport          | IDL or JMS                                                                                                    | IDL                                           | Component<br>restart |                                                                                |
| DuplicateEventElimination  | true or false                                                                                                    | false                                         | Component<br>restart | JMS transport<br>only: Container<br>Managed Events<br>must be<br><none></none> |
| EnableOidForFlowMonitoring | true or false                                                                                                    | false                                         | Component<br>restart |                                                                                |
| FaultQueue                 |                                                                                                    | CONNECTORNAME/FAULTQUEUE                      | Component<br>restart | JMS<br>transport<br>only                                                       |
| jms.FactoryClassName       | CxCommon.Messaging.jms<br>.IBMMQSeriesFactory<br>or any Java class name                                                                           | CxCommon.Messaging.<br>jms.IBMMQSeriesFactory | Component<br>restart | JMS transport<br>only                                                          |
| jms.MessageBrokerName      | crossworlds.queue.<br>manager                                                                                                    | crossworlds.queue.manager                     | Component<br>restart | JMS transport<br>only                                                          |
| jms.NumConcurrentRequests  | Positive integer                                                                                                    | 10                                            | Component<br>restart | JMS transport<br>only                                                          |
| jms.Password               | Any valid password                                                                                                    |                                               | Component<br>restart | JMS transport<br>only                                                          |
| jms.UserName               | Any valid name                                                                                                    |                                               | Component<br>restart | JMS transport<br>only                                                          |
| JvmMaxHeapSize             | Heap size in megabytes                                                                                                    | 128m                                          | Component<br>restart | Repository<br>directory<br>is<br><remote></remote>                             |
| JvmMaxNativeStackSize      | Size of stack in kilobytes                                                                                                    | 128k                                          | Component<br>restart | Repository<br>directory<br>is<br><remote></remote>                             |
| JvmMinHeapSize             | Heap size in megabytes                                                                                                    | 1m                                            | Component<br>restart | Repository<br>directory<br>is<br><remote></remote>                             |
| Locale                     | en_US, ja_JP, ko_KR,<br>zh_CN, zh_TW, fr_FR,<br>de_DE,<br>it_IT, es_ES, pt_BR<br><b>Note:</b> This is a<br>subset of the<br>supported<br>locales. | en_US                                         | Component<br>restart |                                                                                |
| LogAtInterchangeEnd        | true or false                                                                                                    | false                                         | Component<br>restart |                                                                                |
| MaxEventCapacity           | 1-2147483647                                                                                                    | 2147483647                                    | Dynamic              | Repository<br>Directory is<br><remote></remote>                                |
| MessageFileName            | Path or filename                                                                                                    | InterchangeSystem.txt                         | Component<br>restart |                                                                                |

Table 8. Summary of standard configuration properties (continued)

| Property name           | Possible values                                                                                                    | Default value                                     | Update<br>method     | Notes                                                                                            |
|-------------------------|----------------------------------------------------------------------------------------------------|---------------------------------------------------|----------------------|--------------------------------------------------------------------------------------------------|
| MonitorQueue            | Any valid queue name                                                                                                    | <i>CONNECTORNAME</i> /MONITORQUEUE                | Component<br>restart | JMS transport<br>only:<br>DuplicateEvent<br>Elimination<br>must be true                          |
| OADAutoRestartAgent     | true or false                                                                                                    | false                                             | Dynamic              | Repository<br>Directory is<br><remote></remote>                                                  |
| OADMaxNumRetry          | A positive number                                                                                                    | 1000                                              | Dynamic              | Repository<br>Directory is<br><remote></remote>                                                  |
| OADRetryTimeInterval    | A positive number in minutes                                                                                                    | 10                                                | Dynamic              | Repository<br>Directory is<br><remote></remote>                                                  |
| PollEndTime             | HH:MM<br>(HH is 0-23, MM is 0-59)                                                                                                    | HH:MM                                             | Component<br>restart |                                                                                                  |
| PollFrequency           | A positive integer in<br>milliseconds<br>no (to disable polling)<br>key (to poll only when<br>the letter p is entered in<br>the connector's<br>Command Prompt<br>window) | 10000                                             | Dynamic              |                                                                                                  |
| PollQuantity            | 1-500                                                                                                    | 1                                                 | Agent<br>restart     | JMS transport<br>only:<br>Container<br>Managed<br>Events is<br>specified                         |
| PollStartTime           | HH:MM(HH is 0-23, MM is 0-59)                                                                                                    | HH:MM                                             | Component<br>restart |                                                                                                  |
| RepositoryDirectory     | Location of metadata<br>repository                                                                                                    |                                                   | Agent<br>restart     | Set to<br><remote></remote>                                                                      |
| RequestQueue            | Valid JMS queue name                                                                                                    | CONNECTORNAME/REQUESTQUEUE                        | Component<br>restart | Delivery<br>Transport is<br>JMS                                                                  |
| ResponseQueue           | Valid JMS queue name                                                                                                    | CONNECTORNAME/RESPONSEQUEUE                       | Component<br>restart | Delivery<br>Transport is<br>JMS:                                                                 |
| RestartRetryCount       | 0-99                                                                                                    | 3                                                 | Dynamic              |                                                                                                  |
| RestartRetryInterval    | A sensible positive<br>value in minutes:<br>1 - 2147483547                                                                                                    | 1                                                 | Dynamic              |                                                                                                  |
| SourceQueue             | Valid JMS queue name                                                                                                    | <i>CONNECTORNAME</i> /SOURCEQUEUE                 | Agent<br>restart     | Only if<br>Delivery<br>Transport is<br>JMS and<br>Container<br>Managed<br>Events is<br>specified |
| SynchronousRequestQueue | Valid JMS queue name                                                                                                    | <i>CONNECTORNAME  </i><br>SYNCHRONOUSREQUESTQUEUE | Component<br>restart | Delivery<br>Transport is<br>JMS                                                                  |

Table 8. Summary of standard configuration properties (continued)

| Property name             | Possible values            | Default value                              | Update<br>method     | Notes                           |
|---------------------------|----------------------------|--------------------------------------------|----------------------|---------------------------------|
| SynchronousRequestTimeout | 0 - any number (millisecs) | 0                                          | Component<br>restart | Delivery<br>Transport is<br>JMS |
| SynchronousResponseQueue  | Valid JMS queue name       | CONNECTORNAME/<br>SYNCHRONOUSRESPONSEQUEUE | Component<br>restart | Delivery<br>Transport is<br>JMS |
| WireFormat                | СwBO                       | СwBO                                       | Agent<br>restart     |                                 |

# Standard configuration properties

This section lists and defines each of the standard connector configuration properties.

#### AdminInQueue

The queue that is used by the integration broker to send administrative messages to the connector.

The default value is CONNECTORNAME/ADMININQUEUE.

#### AdminOutQueue

The queue that is used by the connector to send administrative messages to the integration broker.

The default value is CONNECTORNAME/ADMINOUTQUEUE.

### AgentConnections

The AgentConnections property controls the number of ORB connections opened by orb.init[].

By default, the value of this property is set to 1. There is no need to change this default.

#### AgentTraceLevel

Level of trace messages for the application-specific component. The default is 0. The connector delivers all trace messages applicable at the tracing level set or lower.

### ApplicationName

Name that uniquely identifies the connector's application. This name is used by the system administrator to monitor the WebSphere business integration system environment. This property must have a value before you can run the connector.

#### **BrokerType**

Identifies the integration broker that you are using, which is ICS.

### CharacterEncoding

Specifies the character code set used to map from a character (such as a letter of the alphabet, a numeric representation, or a punctuation mark) to a numeric value.

**Note:** Java-based connectors do not use this property. A C++ connector currently uses the value ascii7 for this property.

By default, a subset of supported character encodings only is displayed in the drop list. To add other supported values to the drop list, you must manually modify the \Data\Std\stdConnProps.xml file in the product directory. For more information, see the appendix on using Connector Configurator Express in this guide.

#### ConcurrentEventTriggeredFlows

Determines how many business objects can be concurrently processed by the connector for event delivery. Set the value of this attribute to the number of business objects you want concurrently mapped and delivered. For example, set the value of this property to 5 to cause five business objects to be concurrently processed. The default value is 1.

Setting this property to a value greater than 1 allows a connector for a source application to map multiple event business objects at the same time and deliver them to multiple collaboration instances simultaneously. This speeds delivery of business objects to the integration broker, particularly if the business objects use complex maps. Increasing the arrival rate of business objects to collaborations can improve overall performance in the system.

To implement concurrent processing for an entire flow (from a source application to a destination application), you must:

- Configure the collaboration to use multiple threads by setting its Maximum number of concurrent events property high enough to use multiple threads.
- Ensure that the destination application's application-specific component can process requests concurrently. That is, it must be multi-threaded, or be able to use connector agent parallelism and be configured for multiple processes. Set the Parallel Process Degree configuration property to a value greater than 1.

The ConcurrentEventTriggeredFlows property has no effect on connector polling, which is single-threaded and performed serially.

#### ContainerManagedEvents

This property allows a JMS-enabled connector with a JMS event store to provide guaranteed event delivery, in which an event is removed from the source queue and placed on the destination queue as a single JMS transaction.

This property only appears if the DeliveryTransport property is set to the value JMS.

The default value is No value.

When ContainerManagedEvents is set to JMS, you must configure the following properties to enable guaranteed event delivery:

- PollQuantity = 1 to 500
- SourceQueue = CONNECTORNAME/SOURCEQUEUE

You must also configure a data handler with the MimeType, DHClass, and DataHandlerConfigMOName (optional) properties. To set those values, use the **Data Handler** tab in Connector Configurator Express. The fields for the values under the Data Handler tab will be displayed only if you have set ContainerManagedEvents to JMS.

**Note:** When ContainerManagedEvents is set to JMS, the connector does *not* call its pollForEvents() method, thereby disabling that method's functionality.

#### **ControllerStoreAndForwardMode**

Sets the behavior of the connector controller after it detects that the destination application-specific component is unavailable.

If this property is set to true and the destination application-specific component is unavailable when an event reaches ICS, the connector controller blocks the request to the application-specific component. When the application-specific component becomes operational, the controller forwards the request to it.

However, if the destination application's application-specific component becomes unavailable **after** the connector controller forwards a service call request to it, the connector controller fails the request.

If this property is set to false, the connector controller begins failing all service call requests as soon as it detects that the destination application-specific component is unavailable.

The default is true.

#### ControllerTraceLevel

Level of trace messages for the connector controller. The default is 0.

#### DeliveryQueue

Applicable only if DeliveryTransport is JMS.

The queue that is used by the connector to send business objects to the WebSphere InterChange Server Express.

The default value is CONNECTORNAME/DELIVERYQUEUE.

#### DeliveryTransport

Specifies the transport mechanism for the delivery of events. Possible values are IDL for CORBA IIOP or JMS for Java Messaging Service. The default is IDL.

The connector sends service call requests and administrative messages over CORBA IIOP if the value configured for the DeliveryTransport property is IDL.

#### JMS

Enables communication between the connector and client connector framework using Java Messaging Service (JMS).

If you select JMS as the delivery transport, additional JMS properties such as jms.MessageBrokerName, jms.FactoryClassName, jms.Password, and jms.UserName, appear in Connector Configurator Express. The first two of these properties are required for this transport.

**Important:** There may be a memory limitation if you use the JMS transport mechanism for a connector running on WebSphere InterChange Server Express.

In this environment, you may experience difficulty starting both the connector controller (on the server side) and the connector (on the client side) due to memory use within the WebSphere MQ client.

#### **DuplicateEventElimination**

When you set this property to true, a JMS-enabled connector can ensure that duplicate events are not delivered to the delivery queue. To use this feature, the connector must have a unique event identifier set as the business object's **ObjectEventId** attribute in the application-specific code. This is done during connector development.

This property can also be set to false.

**Note:** When DuplicateEventElimination is set to true, you must also configure the MonitorQueue property to enable guaranteed event delivery.

#### EnableOidForFlowMonitoring

When you set this property to true, the adapter framework will mark the incoming **ObjectEventId** as a foreign key for the purpose of flow monitoring.

The default is false.

#### FaultQueue

If the connector experiences an error while processing a message then the connector moves the message to the queue specified in this property, along with a status indicator and a description of the problem.

The default value is CONNECTORNAME/FAULTQUEUE.

#### JvmMaxHeapSize

The maximum heap size for the agent (in megabytes).

The default value is 128m.

#### JvmMaxNativeStackSize

The maximum native stack size for the agent (in kilobytes).

The default value is 128k.

#### **JvmMinHeapSize**

The minimum heap size for the agent (in megabytes).

The default value is 1m.

#### jms.FactoryClassName

Specifies the class name to instantiate for a JMS provider. You *must* set this connector property when you choose JMS as your delivery transport mechanism (DeliveryTransport).

The default is CxCommon.Messaging.jms.IBMMQSeriesFactory.

### jms.MessageBrokerName

Specifies the broker name to use for the JMS provider. You *must* set this connector property when you choose JMS as your delivery transport mechanism (see DeliveryTransport).

The default is crossworlds.queue.manager.

#### jms.NumConcurrentRequests

Specifies the maximum number of concurrent service call requests that can be sent to a connector at the same time. Once that maximum is reached, new service calls block and wait for another request to complete before proceeding.

The default value is 10.

#### jms.Password

Specifies the password for the JMS provider. A value for this property is optional.

There is no default.

#### jms.UserName

Specifies the user name for the JMS provider. A value for this property is optional.

There is no default.

#### Locale

Specifies the language code, country or territory, and, optionally, the associated character code set. The value of this property determines such cultural conventions as collation and sort order of data, date and time formats, and the symbols used in monetary specifications.

A locale name has the following format: *ll\_TT.codeset* 

where:

| 11      | a two-character language code (usually in lower case)                                      |
|---------|--------------------------------------------------------------------------------------------|
| TT      | a two-letter country or territory code (usually in upper case)                             |
| codeset | the name of the associated character code set; this portion of the name is often optional. |

By default, only a subset of supported locales appears in the drop list. To add other supported values to the drop list, you must manually modify the \Data\Std\stdConnProps.xml file in the product directory. For more information, see the appendix on using Connector Configurator Express in this guide.

The default value is en\_US. If the connector has not been globalized, the only valid value for this property is en\_US. To determine whether a specific connector has been globalized, see the connector version list on these websites:

http://www.ibm.com/software/websphere/wbiadapters/infocenter, or http://www.ibm.com/websphere/integration/wicserver/infocenter

# LogAtInterchangeEnd

Specifies whether to log errors to the integration broker's log destination. Logging to the broker's log destination also turns on e-mail notification, which generates e-mail messages for the MESSAGE\_RECIPIENT specified in the InterchangeSystem.cfg file when errors or fatal errors occur.

For example, when a connector loses its connection to its application, if LogAtInterChangeEnd is set to true, an e-mail message is sent to the specified message recipient. The default is false.

#### MaxEventCapacity

The maximum number of events in the controller buffer. This property is used by flow control.

The value can be a positive integer between 1 and 2147483647. The default value is 2147483647.

#### MessageFileName

The name of the connector message file. The standard location for the message file is \connectors\messages. Specify the message filename in an absolute path if the message file is not located in the standard location.

If a connector message file does not exist, the connector uses InterchangeSystem.txt as the message file. This file is located in the product directory.

**Note:** To determine whether a specific connector has its own message file, see the individual adapter user guide.

#### MonitorQueue

The logical queue that the connector uses to monitor duplicate events. It is used only if the DeliveryTransport property value is JMS and DuplicateEventElimination is set to TRUE.

The default value is CONNECTORNAME/MONITORQUEUE

#### **OADAutoRestartAgent**

Specifies whether the connector uses the automatic and remote restart feature. This feature uses the MQ-triggered Object Activation Daemon (OAD) to restart the connector after an abnormal shutdown, or to start a remote connector from System Monitor.

This property must be set to true to enable the automatic and remote restart feature. For information on how to configure the MQ-triggered OAD feature, see the *Installation Guide for Windows*.

The default value is false.

#### OADMaxNumRetry

Specifies the maximum number of times that the MQ-triggered OAD automatically attempts to restart the connector after an abnormal shutdown. The OADAutoRestartAgent property must be set to true for this property to take effect.

The default value is 1000.

#### OADRetryTimeInterval

Specifies the number of minutes in the retry-time interval for the MQ-triggered OAD. If the connector agent does not restart within this retry-time interval, the connector controller asks the OAD to restart the connector agent again. The OAD repeats this retry process as many times as specified by the OADMaxNumRetry property. The OADAutoRestartAgent property must be set to true for this property to take effect.

The default is 10.

#### PollEndTime

Time to stop polling the event queue. The format is HH:MM, where HH represents 0-23 hours, and MM represents 0-59 seconds.

You must provide a valid value for this property. The default value is HH:MM, but must be changed.

#### PollFrequency

The amount of time between polling actions. Set PollFrequency to one of the following values:

- The number of milliseconds between polling actions.
- The word key, which causes the connector to poll only when you type the letter p in the connector's Command Prompt window. Enter the word in lowercase.
- The word no, which causes the connector not to poll. Enter the word in lowercase.

The default is 10000.

**Important:** Some connectors have restrictions on the use of this property. To determine whether a specific connector does, see the installing and configuring chapter of its adapter guide.

#### PollQuantity

Designates the number of items from the application that the connector should poll for. If the adapter has a connector-specific property for setting the poll quantity, the value set in the connector-specific property will override the standard property value.

#### PollStartTime

The time to start polling the event queue. The format is *HH:MM*, where *HH* represents 0-23 hours, and *MM* represents 0-59 seconds.

You must provide a valid value for this property. The default value is HH:MM, but must be changed.

#### RequestQueue

The queue that is used by WebSphere InterChange Server Express to send business objects to the connector.

The default value is CONNECTOR/REQUESTQUEUE.

### RepositoryDirectory

The location of the repository from which the connector reads the XML schema documents that store the meta-data for business object definitions.

This value must be set to <REMOTE> because the connector obtains this information from the InterChange Server Express repository.

#### ResponseQueue

Applicable only if DeliveryTransport is JMS.

Designates the JMS response queue, which delivers a response message from the connector framework to the integration broker. WebSphere InterChange Server Express sends the request and waits for a response message in the JMS response queue.

#### RestartRetryCount

Specifies the number of times the connector attempts to restart itself. When used for a parallel connector, specifies the number of times the master connector application-specific component attempts to restart the slave connector application-specific component.

The default is 3.

#### RestartRetryInterval

Specifies the interval in minutes at which the connector attempts to restart itself. When used for a parallel connector, specifies the interval at which the master connector application-specific component attempts to restart the slave connector application-specific component. Possible values ranges from 1 to 2147483647.

The default is 1.

#### SourceQueue

Applicable only if DeliveryTransport is JMS and ContainerManagedEvents is specified.

Designates the JMS source queue for the connector framework in support of guaranteed event delivery for JMS-enabled connectors that use a JMS event store. For further information, see "ContainerManagedEvents" on page 34.

The default value is CONNECTOR/SOURCEQUEUE.

#### SynchronousRequestQueue

Applicable only if DeliveryTransport is JMS.

Delivers request messages that require a synchronous response from the connector framework to the broker. This queue is necessary only if the connector uses synchronous execution. With synchronous execution, the connector framework sends a message to the SynchronousRequestQueue and waits for a response back from the broker on the SynchronousResponseQueue. The response message sent to the connector bears a correlation ID that matches the ID of the original message.

The default is CONNECTORNAME/SYNCHRONOUSREQUESTQUEUE

### SynchronousResponseQueue

Applicable only if DeliveryTransport is JMS.

Delivers response messages sent in reply to a synchronous request from the broker to the connector framework. This queue is necessary only if the connector uses synchronous execution.

The default is CONNECTORNAME/SYNCHRONOUSRESPONSEQUEUE

# SynchronousRequestTimeout

Applicable only if DeliveryTransport is JMS.

Specifies the time in minutes that the connector waits for a response to a synchronous request. If the response is not received within the specified time, then the connector moves the original synchronous request message into the fault queue along with an error message.

The default value is 0.

#### WireFormat

This is the message format on the transport. The setting isCwBO.

# **Appendix B. Connector Configurator Express**

This appendix describes how to use Connector Configurator Express to set configuration property values for your adapter.

The topics covered in this appendix are:

- "Overview of Connector Configurator Express" on page 43
- "Starting Connector Configurator Express" on page 44
- "Creating a connector-specific property template" on page 44
- "Creating a new configuration file" on page 47
- "Setting the configuration file properties" on page 49
- "Using Connector Configurator Express in a globalized environment" on page 54

#### **Overview of Connector Configurator Express**

Connector Configurator Express allows you to configure the connector component of your adapter for use with WebSphere InterChange Server Express.

You use Connector Configurator Express to:

- Create a **connector-specific property template** for configuring your connector.
- Create a **connector configuration file**; you must create one configuration file for each connector you install.
- Set properties in a configuration file.

You may need to modify the default values that are set for properties in the connector templates. You must also designate supported business object definitions and maps for use with collaborations as well as specify messaging, logging and tracing, and data handler parameters, as required.

Connector configuration properties include both standard configuration properties (the properties that all connectors have) and connector-specific properties (properties that are needed by the connector for a specific application or technology).

Because **standard properties** are used by all connectors, you do not need to define those properties from scratch; Connector Configurator Express incorporates them into your configuration file as soon as you create the file. However, you do need to set the value of each standard property in Connector Configurator Express.

The range of standard properties may not be the same for all brokers and all configurations. Some properties are available only if other properties are given a specific value. The Standard Properties window in Connector Configurator Express will show the properties available for your particular configuration.

For **connector-specific properties**, however, you need first to define the properties and then set their values. You do this by creating a connector-specific property template for your particular adapter. There may already be a template set up in your system, in which case, you simply use that. If not, follow the steps in "Creating a new template" on page 45 to set up a new one. **Note:** Connector Configurator Express runs only in a Windows environment. If you are running the connector in a UNIX environment, use Connector Configurator Express in Windows to modify the configuration file and then copy the file to your UNIX environment.

### Starting Connector Configurator Express

You can start and run Connector Configurator Express in either of two modes:

- Independently, in stand-alone mode
- From System Manager

### **Running Configurator Express in stand-alone mode**

You can run Connector Configurator Express independently and work with connector configuration files, irrespective of your broker.

To do so:

- From Start>Programs, click IBM WebSphere Business Integration Server Express> Toolset Express>Development>Connector Configurator Express.
- Select File>New>Configuration File.

You may choose to run Connector Configurator Express independently to generate the file, and then connect to System Manager to save it in a System Manager project (see "Completing a configuration file" on page 49.)

### **Running Configurator Express from System Manager**

You can run Connector Configurator Express from System Manager.

To run Connector Configurator Express:

- 1. Open the System Manager.
- 2. In the System Manager window, expand the **Integration Component Libraries** icon and highlight **Connectors**.
- 3. From the System Manager menu bar, click **Tools>Connector Configurator Express**. The Connector Configurator Express window opens and displays a **New Connector** dialog box.

To edit an existing configuration file:

- 1. In the System Manager window, select any of the configuration files listed in the Connector folder and right-click on it.
- **2.** Click the Standard Properties tab to see which properties are included in this configuration file.

#### Creating a connector-specific property template

To create a configuration file for your connector, you need a connector-specific property template as well as the system-supplied standard properties.

You can create a brand-new template for the connector-specific properties of your connector, or you can use an existing file as the template.

- To create a new template, see "Creating a new template" on page 45.
- To use an existing file, simply modify an existing template and save it under the new name.

# Creating a new template

This section describes how you create properties in the template, define general characteristics and values for those properties, and specify any dependencies between the properties. Then you save the template and use it as the base for creating a new connector configuration file.

To create a template:

- 1. Click File>New>Connector-Specific Property Template.
- 2. The **Connector-Specific Property Template** dialog box appears, with the following fields:
  - Template, and Name

Enter a unique name that identifies the connector, or type of connector, for which this template will be used. You will see this name again when you open the dialog box for creating a new configuration file from a template.

• Old Template, and Select the Existing Template to Modify

The names of all currently available templates are displayed in the Template Name display.

- To see the connector-specific property definitions in any template, select that template's name in the **Template Name** display. A list of the property definitions contained in that template will appear in the **Template Preview** display. You can use an existing template whose property definitions are similar to those required by your connector as a starting point for your template.
- **3**. Select a template from the **Template Name** display, enter that template name in the **Find Name** field (or highlight your selection in **Template Name**), and click **Next**.

If you do not see any template that displays the connector-specific properties used by your connector, you will need to create one.

#### Specifying general characteristics

When you click **Next** to select a template, the **Properties - Connector-Specific Property Template** dialog box appears. The dialog box has tabs for General characteristics of the defined properties and for Value restrictions. The General display has the following fields:

- General: Property Type Updated Method Description
- Flags Standard flags
- Custom Flag
   Flag

After you have made selections for the general characteristics of the property, click the **Value** tab.

#### Specifying values

The **Value** tab enables you to set the maximum length, the maximum multiple values, a default value, or a value range for the property. It also allows editable values. To do so:

1. Click the **Value** tab. The display panel for Value replaces the display panel for General.

- 2. Select the name of the property in the Edit properties display.
- **3**. In the fields for **Max Length** and **Max Multiple Values**, make any changes. The changes will not be accepted unless you also open the **Property Value** dialog box for the property, described in the next step.
- 4. Right-click the box in the top left-hand corner of the value table and click Add. A **Property Value** dialog box appears. Depending on the property type, the dialog box allows you to enter either a value, or both a value and range. Enter the appropriate value or range, and click **OK**.
- 5. The Value panel refreshes to display any changes you made in Max Length and Max Multiple Values. It displays a table with three columns:

The **Value** column shows the value that you entered in the **Property Value** dialog box, and any previous values that you created.

The **Default Value** column allows you to designate any of the values as the default.

The **Value Range** shows the range that you entered in the **Property Value** dialog box.

After a value has been created and appears in the grid, it can be edited from within the table display. To make a change in an existing value in the table, select an entire row by clicking on the row number. Then right-click in the **Value** field and click **Edit Value**.

#### Setting dependencies

When you have made your changes to the **General** and **Value** tabs, click **Next**. The **Dependencies - Connector-Specific Property Template** dialog box appears.

A dependent property is a property that is included in the template and used in the configuration file *only if* the value of another property meets a specific condition. For example, PollQuantity appears in the template only if JMS is the transport mechanism and DuplicateEventElimination is set to True. To designate a property as dependent and to set the condition upon which it depends, do this:

- 1. In the **Available Properties** display, select the property that will be made dependent.
- 2. In the **Select Property** field, use the drop-down menu to select the property that will hold the conditional value.
- 3. In the Condition Operator field, select one of the following:
  - == (equal to)
  - != (not equal to)
  - > (greater than)
  - < (less than)
  - >= (greater than or equal to)
  - <=(less than or equal to)
- 4. In the **Conditional Value** field, enter the value that is required in order for the dependent property to be included in the template.
- 5. With the dependent property highlighted in the **Available Properties** display, click an arrow to move it to the **Dependent Property** display.
- 6. Click Finish. Connector Configurator Express stores the information you have entered as an XML document, under \data\app in the\bin directory where you have installed Connector Configurator Express.

### Creating a new configuration file

You create a connector configuration file from a connector-specific template or by modifying an existing configuration file.

# Creating a configuration file from a connector-specific template

Once a connector-specific template has been created, you can use it to create a configuration file:

- 1. Click File>New>Connector Configuration.
- 2. The New Connector dialog box appears, with the following fields:
  - Name

Enter the name of the connector. Names are case-sensitive. The name you enter must be unique, and must be consistent with the file name for a connector that is installed on the system.

**Important:** Connector Configurator Express does not check the spelling of the name that you enter. You must ensure that the name is correct.

• System Connectivity

The default broker is ICS. You cannot change this value.

• Select Connector-Specific Property Template

Type the name of the template that has been designed for your connector. The available templates are shown in the **Template Name** display. When you select a name in the Template Name display, the **Property Template Preview** display shows the connector-specific properties that have been defined in that template.

Select the template you want to use and click **OK**.

**3**. A configuration screen appears for the connector that you are configuring. The title bar shows the integration broker and connector names. You can fill in all the field values to complete the definition now, or you can save the file and complete the fields later.

4. To save the file, click File>Save>To File or File>Save>To Project. To save to a project, System Manager must be running. If you save as a file, the Save File Connector dialog box appears. Choose \*.cfg as the file type, verify in the File Name field that the name is spelled correctly and has the correct case, navigate to the directory where you want to locate the file, and click Save. The status display in the message panel of Connector Configurator Express indicates that the configuration file was successfully created.

- **Important:** The directory path and name that you establish here must match the connector configuration file path and name that you supply in the startup file for the connector.
- 5. To complete the connector definition, enter values in the fields for each of the tabs of the Connector Configurator Express window, as described later in this chapter.

#### Using an existing file

To use an existing file to configure a connector, you must open the file in Connector Configurator Express, revise the configuration, and then save the file as a configuration file (\*.cfg).

You may have an existing file available in one or more of the following formats:

- A connector definition file. This is a text file that lists properties and applicable default values for a specific connector. Some connectors include such a file in a \repository directory in their delivery package (the file typically has the extension .txt; for example, CN\_XML.txt for the XML connector).
- An InterChange Server Express repository file.
   Definitions used in a previous InterChange Server Express implementation of the connector may be available to you in a repository file that was used in the configuration of that connector. Such a file typically has the extension .in or .out.
- A previous configuration file for the connector. Such a file typically has the extension \*.cfg.

Although any of these file sources may contain most or all of the connector-specific properties for your connector, the connector configuration file will not be complete until you have opened the file and set properties, as described later in this chapter.

To use an existing file to configure a connector, you must open the file in Connector Configurator Express, revise the configuration, and then resave the file.

Follow these steps to open a \*.txt, \*.cfg or \*.in file from a directory:

- 1. In Connector Configurator Express, click File>Open>From File.
- 2. In the **Open File Connector** dialog box, select one of the following file types to see the available files:
  - Configuration (\*.cfg)
  - InterChange Server Express Repository (\*.in, \*.out)

Choose this option if a repository file was used to configure the connector. A repository file may include multiple connector definitions, all of which will appear when you open the file.

• All files (\*.\*)

Choose this option if a \*.txt file was delivered in the adapter package for the connector, or if a definition file is available under another extension.

**3**. In the directory display, navigate to the appropriate connector definition file, select it, and click **Open**.

Follow these steps to open a connector configuration from a System Manager project:

- 1. Start System Manager. A configuration can be opened from or saved to System Manager only if System Manager has been started.
- 2. Start Connector Configurator Express.
- 3. Click File>Open>From Project.

# Completing a configuration file

When you open a configuration file or a connector from a project, the Connector Configurator Express window displays the configuration screen, with the current attributes and values.

Connector Configurator Express requires values for properties described in the following sections:

- "Setting standard connector properties"
- "Setting application-specific configuration properties" on page 50
- "Specifying supported business object definitions" on page 51
- "Associated maps" on page 52
- "Setting trace/log file values" on page 53
- **Note:** For connectors that use JMS messaging, an additional category may display, for special configuration of data handlers that convert the data to business objects. For further information, see "Data handlers" on page 54.

# Setting the configuration file properties

When you create and name a new connector configuration file, or when you open an existing connector configuration file, Connector Configurator Express displays a configuration screen with tabs for the categories of required configuration values.

Standard properties differ from connector-specific properties as follows:

- Standard properties of a connector are shared by both the application-specific component of a connector and its broker component. All connectors have the same set of standard properties. These properties are described in Appendix A of each adapter guide. You can change some but not all of these values.
- Application-specific properties apply only to the application-specific component of a connector, that is, the component that interacts directly with the application. Each connector has application-specific properties that are unique to its application. Some of these properties provide default values and some do not; you can modify some of the default values. The installation and configuration chapters of each adapter guide describe the application-specific properties and the recommended values.

The fields for **Standard Properties** and **Connector-Specific Properties** are color-coded to show which are configurable:

- A field with a grey background indicates a standard property. You can change the value but cannot change the name or remove the property.
- A field with a white background indicates an application-specific property. These properties vary according to the specific needs of the application or connector. You can change the value and delete these properties.
- You can configure Value fields.
- The **Update Method** displayed for each property indicates whether a component or agent restart is necessary to activate changed values.

### Setting standard connector properties

To change the value of a standard property:

- 1. Click in the field whose value you want to set.
- 2. Either enter a value, or select one from the drop-down menu if it appears.

- **3**. After entering all the values for the standard properties, you can do one of the following:
  - To discard the changes, preserve the original values, and exit Connector Configurator Express, click **File>Exit** (or close the window), and click **No** when prompted to save changes.
  - To enter values for other categories in Connector Configurator Express, select the tab for the category. The values you enter for **Standard Properties** (or any other category) are retained when you move to the next category. When you close the window, you are prompted to either save or discard the values that you entered in all the categories as a whole.
  - To save the revised values, click **File>Exit** (or close the window) and click **Yes** when prompted to save changes. Alternatively, click **Save>To File** from either the File menu or the toolbar.

### Setting application-specific configuration properties

For application-specific configuration properties, you can add or change property names, configure values, delete a property, and encrypt a property. The default property length is 255 characters.

- 1. Right-click in the top left portion of the grid. A pop-up menu bar will appear. Click **Add** to add a property. To add a child property, right-click on the parent row number and click **Add child**.
- 2. Enter a value for the property or child property.
- **3**. To encrypt a property, select the **Encrypt** box.
- 4. Choose to save or discard changes, as described for "Setting standard connector properties" on page 49.

The Update Method displayed for each property indicates whether a component or agent restart is necessary to activate changed values.

**Important:** Changing a preset application-specific connector property name may cause a connector to fail. Certain property names may be needed by the connector to connect to an application or to run properly.

#### **Encryption for connector properties**

Application-specific properties can be encrypted by selecting the **Encrypt** check box in the **Edit Property** window. To decrypt a value, click to clear the **Encrypt** check box, enter the correct value in the **Verification** dialog box, and click **OK**. If the entered value is correct, the value is decrypted and displays.

The adapter user guide for each connector contains a list and description of each property and its default value.

If a property has multiple values, the **Encrypt** check box will appear for the first value of the property. When you select **Encrypt**, all values of the property will be encrypted. To decrypt multiple values of a property, click to clear the **Encrypt** check box for the first value of the property, and then enter the new value in the **Verification** dialog box. If the input value is a match, all multiple values will decrypt.

#### Update method

Refer to the descriptions of update methods found in the *Standard configuration properties for connectors* appendix, under "Setting and updating property values" on page 29.

Connector properties are almost all static and the **Update Method** is Component restart. For changes to take effect, you must restart the connector after saving the revised connector configuration file.

# Specifying supported business object definitions

Use the **Supported Business Objects** tab in Connector Configurator Express to specify the business objects that the connector will use. You must specify both generic business objects and application-specific business objects, and you must specify associations for the maps between the business objects.

For you to specify a supported business object, the business objects and their maps must exist in the system. Business object definitions, including those for data handler meta-objects, and map definitions should be saved into Integration Component Library (ICL) projects. For more information on ICL projects, see the *User Guide for WebSphere Business Integration Server Express*.

**Note:** Some connectors require that certain business objects be specified as supported in order to perform event notification or additional configuration (using meta-objects) with their applications. For more information, see the chapter on business objects in this guide as well as the *Business Object Development Guide*.

To specify that a business object definition is supported by the connector, or to change the support settings for an existing business object definition, click the **Supported Business Objects** tab and use the following fields.

### **Business object name**

To designate that a business object definition is supported by the connector, with System Manager running:

- 1. Click an empty field in the **Business Object Name** list. A drop-down list displays, showing all the business object definitions that exist in the System Manager project.
- 2. Click on a business object to add it.
- 3. Set the Agent Support (described below) for the business object.
- 4. In the File menu of the Connector Configurator Express window, click **Save to Project**. The revised connector definition, including designated support for the added business object definition, is saved to the project in System Manager.

To delete a business object from the supported list:

- 1. To select a business object field, click the number to the left of the business object.
- 2. From the **Edit** menu of the Connector Configurator Express window, click **Delete Row**. The business object is removed from the list display.
- 3. From the File menu, click Save to Project.

Deleting a business object from the supported list changes the connector definition and makes the deleted business object unavailable for use in this implementation of this connector. It does not affect the connector code, nor does it remove the business object definition itself from System Manager.

# Agent support

If a business object has Agent Support, the system will attempt to use that business object for delivering data to an application via the connector agent.

Typically, application-specific business objects for a connector are supported by that connector's agent, but generic business objects are not.

To indicate that the business object is supported by the connector agent, check the **Agent Support** box. The Connector Configurator Express window does not validate your Agent Support selections.

#### Maximum transaction level

The maximum transaction level for a connector is the highest transaction level that the connector supports.

For most connectors, Best Effort is the only possible choice.

You must restart the server for changes in transaction level to take effect.

#### Associated maps

Each connector supports a list of business object definitions and their associated maps that are currently active in InterChange Server Express. This list appears when you select the **Associated Maps** tab.

The list of business objects contains the application-specific business object which the agent supports and the corresponding generic object that the controller sends to the subscribing collaboration. The association of a map determines which map will be used to transform the application-specific business object to the generic business object or the generic business object to the application-specific business object.

If you are using maps that are uniquely defined for specific source and destination business objects, the maps will already be associated with their appropriate business objects when you open the display, and you will not need (or be able) to change them.

If more than one map is available for use by a supported business object, you will need to explicitly bind the business object with the map that it should use.

The **Associated Maps** tab displays the following fields:

Business Object Name

These are the business objects supported by this connector, as designated in the **Supported Business Objects** tab. If you designate additional business objects under the Supported Business Objects tab, they will be reflected in this list after you save the changes by choosing **Save to Project** from the **File** menu of the Connector Configurator Express window.

Associated Maps

The display shows all the maps that have been installed to the system for use with the supported business objects of the connector. The source business object for each map is shown to the left of the map name, in the **Business Object Name** display.

• Explicit

In some cases, you may need to explicitly bind an associated map.

Explicit binding is required only when more than one map exists for a particular supported business object. When InterChange Server Express boots, it tries to automatically bind a map to each supported business object for each connector.

If more than one map takes as its input the same business object, the server attempts to locate and bind one map that is the superset of the others.

If there is no map that is the superset of the others, the server will not be able to bind the business object to a single map, and you will need to set the binding explicitly.

To explicitly bind a map:

- 1. In the **Explicit** column, place a check in the check box for the map you want to bind.
- 2. Select the map that you intend to associate with the business object.
- **3.** In the **File** menu of the Connector Configurator Express window, click **Save to Project**.
- 4. Deploy the project to InterChange Server Express.
- 5. Reboot the server for the changes to take effect.

#### Resources

The **Resource** tab allows you to set a value that determines whether and to what extent the connector agent will handle multiple processes concurrently, using connector agent parallelism.

Not all connectors support this feature. If you are running a connector agent that was designed in Java to be multi-threaded, you are advised not to use this feature, since it is usually more efficient to use multiple threads than multiple processes.

### Setting trace/log file values

When you open a connector configuration file or a connector definition file, Connector Configurator Express uses the logging and tracing values of that file as default values. You can change those values in Connector Configurator Express.

To change the logging and tracing values:

- 1. Click the Trace/Log Files tab.
- **2.** For either logging or tracing, you can choose to write messages to one or both of the following:
  - To console (STDOUT): Writes logging or tracing messages to the STDOUT display.

**Note:** You can only use the STDOUT option from the **Trace/Log Files** tab for connectors running on the Windows platform.

• To File:

Writes logging or tracing messages to a file that you specify. To specify the file, click the directory button (ellipsis), navigate to the preferred location, provide a file name, and click **Save**. Logging or tracing message are written to the file and location that you specify.

Note: Both logging and tracing files are simple text files. You can use the file extension that you prefer when you set their file names. For tracing files, however, it is advisable to use the extension .trace rather than .trc, to avoid confusion with other files that might reside on the system. For logging files, .log and .txt are typical file extensions.

### **Data handlers**

The data handlers section is available for configuration only if you have designated a value of JMS for DeliveryTransport and a value of JMS for ContainerManagedEvents. Adapters that make use of the guaranteed event delivery enable this tab.

See the descriptions under ContainerManagedEvents in the Standard Properties appendix for values to use for these properties.

# Saving your configuration file

After you have created the configuration file and set its properties, you need to deploy it to the correct location for your connector. Save the configuration in an ICL project, and use System Manager to load the file into InterChange Server Express.

The file is saved as an XML document. You can save the XML document in three ways:

- From System Manager, as a file with a \*.con extension in an Integration Component Library, or
- In a directory that you specify.
- In stand-alone mode, as a file with a \*.cfg extension in a directory folder.

For details about using projects in System Manager, and for further information about deployment, see the *User Guide for IBM WebSphere Business Integration Server Express*.

#### Completing the configuration

After you have created a configuration file for a connector and modified it, make sure that the connector can locate the configuration file when the connector starts up.

To do so, open the startup file used for the connector, and verify that the location and file name used for the connector configuration file match exactly the name you have given the file and the directory or path where you have placed it.

#### Using Connector Configurator Express in a globalized environment

Connector Configurator Express is globalized and can handle character conversion between the configuration file and the integration broker. Connector Configurator Express uses native encoding. When it writes to the configuration file, it uses UTF-8 encoding.

Connector Configurator Express supports non-English characters in:

- All value fields
- Log file and trace file path (specified in the Trace/Log files tab)

The drop list for the CharacterEncoding and Locale standard configuration properties displays only a subset of supported values. To add other values to the drop list, you must manually modify the \Data\Std\stdConnProps.xml file in the product directory.

For example, to add the locale en\_GB to the list of values for the Locale property, open the stdConnProps.xml file and add the line in boldface type below:

<DefaultValue>en\_US</DefaultValue>

</ValidValues> </Property>

# Appendix C. Lotus Domino business object attributes

This appendix defines the attributes of the DominoDocument business object, the DominoItem child business object, and the DominoItemValue child business object.

# DominoDocument business object attributes

| Attribute Name     | Туре    | Cardi-<br>nality | Description                                                                                                    |
|--------------------|---------|------------------|----------------------------------------------------------------------------------------------------|
| NoteID             | String  | 1                | The NoteID of the document.                                                                                                    |
| DatabaseName       | String  | 1                | The name of the database that contains the document.                                                                                                    |
| UNID               | String  | 1                | The universal ID of the document.                                                                                                    |
| ServerName         | String  | 1                | The name of the Domino server. If blank, the value of the ServerName configuration property is used.                                                      |
| UserName           | String  | 1                | The user name that enables the adapter to establish a session with the Domino server. If blank, the value of the UserName configuration property is used. |
| Password           | String  | 1                | The user password enabling the adapter to establish a session with the Domino server. If blank, the value of the Password configuration property is used. |
| Created            | Date    | 1                | The date and time the document was created. This date<br>must be in one of the formats specified in the<br>DateFormats configuration property.            |
| FTSearchScore      | Integer | 1                | The relevance value if the document was retrieved from a full-text search.                                                                                |
| Key                | String  | 1                | The profile key of a profile document.                                                                                                    |
| LastModified       | Date    | 1                | The date and time the document was last modified.<br>This date must be in one of the formats specified in the<br>DateFormats configuration property.      |
| NameOfProfile      | String  | 1                | The profile name of a profile document.                                                                                                    |
| ParentDocumentUNID | String  | 1                | The universal ID of a document's parent, if the document is a response.                                                                                   |
| Signer             | String  | 1                | The signer of the document, if the document is signed.                                                                                                    |
| Size               | Integer | 1                | The size of the document in bytes, including any attachments.                                                                                             |
| URL                | String  | 1                | The Domino URL for the document's parent object.                                                                                                    |
| Verifier           | String  | 1                | The name of the certificate verifying a signature if the document is signed.                                                                              |
| HasEmbedded        | Boolean | 1                | True if the document has embedded objects.                                                                                                    |
| IsDeleted          | Boolean | 1                | True if the document has been deleted.                                                                                                    |
| IsProfile          | Boolean | 1                | True if the document is a profile document.                                                                                                    |
| IsResponse         | Boolean | 1                | True if the document is a response document.                                                                                                    |
| IsSentByAgent      | Boolean | 1                | True if the document was mailed by a program.                                                                                                    |
| IsSigned           | Boolean | 1                | True if the document is signed.                                                                                                    |
| IsValid            | Boolean | 1                | True if the document exists (is not a deletion stub).                                                                                                    |
|                    |         |                  |                                                                                                    |

| Attribute Name  | Туре                     | Cardi-<br>nality | Description                                                                                                    |
|-----------------|--------------------------|------------------|----------------------------------------------------------------------------------------------------|
| EmbeddedObjects | DominoEmbedded<br>Object | n                | Not used in this release.                                                                                                |
| Items           | DominoItem               | n                | Child business object representing a document item.                                                                      |
| ObjectEventID   | String                   | 1                | A value generated by the Websphere Business<br>integration system to track business objects, requests,<br>and responses. |

# Dominoltem business object attributes

DominoItem is a child of the DominoDocument business object.

| Attribute Name | Туре            | Cardi-<br>nality | Description                                                                                                    |
|----------------|-----------------|------------------|----------------------------------------------------------------------------------------------------|
| LastModifed    | Date            | 1                | The date and time the document was last modified.                                                                                |
| Name           | String          | 1                | The name of the item. Required.                                                                                                  |
| Туре           | String          | 1                | One of the following item types: Item.AUTHORS,<br>Item.DATETIMES, ItemNAMES, Item.NUMBERS,<br>Item.READERS, Item.TEXT. Required. |
| Values         | DominoItemValue | n                | Child business object.                                                                                                    |
| ValueLength    | Integer         | 1                | The item's length in bytes.                                                                                                    |
| isAuthors      | Boolean         | 1                | True if item is of type AUTHORS.                                                                                                 |
| isEncrypted    | Boolean         | 1                | True if item is encrypted.                                                                                                    |
| isNames        | Boolean         | 1                | True if item is of type NAMES.                                                                                                   |
| isProtected    | Boolean         | 1                | True if editor access is required to modify the item.                                                                            |
| isReaders      | Boolean         | 1                | True if the item is of type READERS.                                                                                             |
| isSigned       | Boolean         | 1                | True if the document is signed.                                                                                                  |
| isSummary      | Boolean         | 1                | True if the item value can appear in a view.                                                                                     |
| ObjectEventID  | String          | 1                | A value generated by the Websphere Business<br>integration system to track business objects, requests,<br>and responses.         |

# DominoItemValue business object attributes

DominoItemValue is a child of the DominoItem business object.

| Attribute Name | Туре   | Cardi-<br>nality | Description                                                                                                    |
|----------------|--------|------------------|----------------------------------------------------------------------------------------------------|
| Value          | String | 1                | The value of the item.                                                                                                   |
| ObjectEventID  | String | 1                | A value generated by the Websphere Business<br>integration system to track business objects, requests,<br>and responses. |

# Index

# Α

adapter architecture 1 adapter framework, definition of 1 adapter, configuration 12 application-specific component 2 application-specific configuration properties 13 ApplicationPassword 13 ApplicationUserName, configuring in Domino server 9 architecture, adapter 1 archive view 2 attributes, in business objects 19 attributes, of business object 57

# В

broker, integration installing 6 business object handler handler, business object 2 business object structure 19 business object, child 19 business object, processing 2 business objects attributes 57 DominoDocument 20 DominoItem 20 DominoItemValue 20 business objects, description 19 business objects, for Lotus Domino adapter 19 business objects, generating 22

# С

cardinality, in business objects 20 component, application-specific 2 configuration adapter 12 ApplicationUserName in Domino server 9 connector 12 database to monitor 11 DIIOP 9 Domino Internet Interoperability Protocol 9 event table 10 Event Type 11 HTTP 9 IIOP 9 Java/Javascript/COM on Domino server 9 NOTES.INI 9 configuration properties 13 configuration properties, application-specific 13 configuration properties, standard 13 configuration property ApplicationPassword 13

configuration property (continued) DocumentBOName 13 DominoServerName 13 EventDBName 13 ForceDelete 14 ForceSave 13 InDoubtEvents 14 MakeResponse 14 configuration view 2 configuration, of the adapter 7 configuring 11 configuring the adapter 7 configuring the event table 10 connector architecture 2 connector component 2 connector framework 2 framework, connector 2 connector, configuration 12 connector, how it works how the connector works 3 conventions, typographic v copying files to Domino server 9 copying, event table 10

# D

database, selecting 11 directories, on Domino server 9 documentation, related v DocumentBOName 13 documents, related v Domino Administrator, making changes with 8 Domino API 12 Domino Item types, supported 20 Domino Objects for Java 12 Domino server, configuration for adapter 8 Domino server, files to copy 9 Domino Server, installing 6 Domino server, modifying 8 Domino Server, versions supported 5 DominoDocument business object 20 DominoItem 20 DominoItemValue 20 DominoServerName 13

# Ε

error handling 23 error messages 23 error messages, logging 23 errors, reporting 23 event listener 2 event listener, copying to Domino server 9 event processing, steps 3 event status, in event table 23 event status, reviewing 23 event table 1, 2 event table (continued) event status 23 event table files 9 event table, configuring 10 event table, copying 10 event table, copying to Domino server 9 Event Type 11 event view 2 EventDBName 13 events, selecting to monitor 11 example uses 1

# F

files, copied to Domino server 9 files, copying for event table 10 files, for event table 9 files, to copy to Domino server 10 ForceDelete 14 ForceSave 13

# Η

how the adapter would be used 1 HTTP, configuring 9

# 

IIOP, configuring 9
InDoubtEvents 14
InDoubtEvents, values 15
installation steps 7
installation, of the adapter 7
installation, overview of 7
installing the adapter 7
integration broker, installing 6
Internet Interoperatibility Protocol, configuring 9

# J

Java runtime version required 5 Java/Javascript/COM configuration 9 JRE version required 5

# L

Lotus Domino API 12 Lotus Domino, versions of 1

### Μ

MakeResponse 14 messages, error 23 messages, tracing 27 meta-data, definition 19 Microsoft Windows, versions supported 5 Windows, versions supported 5

# Ν

NCSO.jar 12 NCSO.jar, and startup script 12 NOTES.INI configuration 9

# 0

operating systems, supported 5 overview, of the adapter introduction, to the adapter 1

# Ρ

processing, events 3 processing, requests 4 ProductDir, definition of vi properties, configuration 13 properties, configuration, application-specific 13

# R

related documents v request processing, steps 4

# S

selecting database 11 startup script, modifying 12 status information status, event event status 2 supported verbs 20

# Т

trace levels, definitions 27 trace messages 27 tracing 27 troubleshooting 23 typographic conventions v

# U

usage example 1 usage scenario 1

# V

verbs, supported 20 view archive, in event table 2 configuration, in event table 2 event, in event table 2 views, event table 2 views, of data in event table 2

# W

WBIA, installation 7 WebSphere Business Integration Adapters, installation 7

# Notices

IBM may not offer the products, services, or features discussed in this document in all countries. Consult your local IBM representative for information on the products and services currently available in your area. Any reference to an IBM product, program, or service is not intended to state or imply that only that IBM product, program, or service may be used. Any functionally equivalent product, program, or service that does not infringe any IBM intellectual property right may be used instead. However, it is the user's responsibility to evaluate and verify the operation of any non-IBM product, program, or service.

IBM may have patents or pending patent applications covering subject matter described in this document. The furnishing of this document does not give you any license to these patents. You can send license inquiries, in writing, to:

IBM Director of Licensing IBM Corporation North Castle Drive Armonk, NY 10504-1785 U.S.A.

The following paragraph does not apply to the United Kingdom or any other country where such provisions are inconsistent with local law:

INTERNATIONAL BUSINESS MACHINES CORPORATION PROVIDES THIS PUBLICATION "AS IS" WITHOUT WARRANTY OF ANY KIND, EITHER EXPRESS OR IMPLIED, INCLUDING, BUT NOT LIMITED TO, THE IMPLIED WARRANTIES OF NON-INFRINGEMENT, MERCHANTABILITY OR FITNESS FOR A PARTICULAR PURPOSE. Some states do not allow disclaimer of express or implied warranties in certain transactions, therefore, this statement may not apply to you.

This information could include technical inaccuracies or typographical errors. Changes are periodically made to the information herein; these changes will be incorporated in new editions of the publication. IBM may make improvements and/or changes in the product(s) and/or program(s) described in this publication at any time without notice.

Any references in this information to non-IBM Web sites are provided for convenience only and do not in any manner serve as an endorsement of those Web sites. The materials at those Web sites are not part of the materials for this IBM product and use of those Web sites is at your own risk.

IBM may use or distribute any of the information you supply in any way it believes appropriate without incurring any obligation to you.

Licensees of this program who wish to have information about it for the purpose of enabling: (i) the exchange of information between independently created programs and other programs (including this one) and (ii) the mutual use of the information which has been exchanged, should contact:

IBM Burlingame Laboratory Director IBM Burlingame Laboratory 577 Airport Blvd., Suite 800 Burlingame, CA 94010 U.S.A

Such information may be available, subject to appropriate terms and conditions, including in some cases, payment of a fee.

The licensed program described in this document and all licensed material available for it are provided by IBM under terms of the IBM Customer Agreement, IBM International Program License Agreement, or any equivalent agreement between us.

Any performance data contained herein was determined in a controlled environment. Therefore, the results obtained in other operating environments may vary significantly. Some measurements may have been made on development-level systems and there is no guarantee that these measurements will be the same on generally available systems. Furthermore, some measurement may have been estimated through extrapolation. Actual results may vary. Users of this document should verify the applicable data for their specific environment.

Information concerning non-IBM products was obtained from the suppliers of those products, their published announcements or other publicly available sources. IBM has not necessarily tested those products and cannot confirm the accuracy of performance, compatibility or any other claims related to non-IBM products. Questions on the capabilities of non-IBM products should be addressed to the suppliers of those products.

This information may contain examples of data and reports used in daily business operations. To illustrate them as completely as possible, the examples may include the names of individuals, companies, brands, and products. All of these names are fictitious and any similarity to the names and addresses used by an actual business enterprise is entirely coincidental.

All statements regarding IBM's future direction or intent are subject to change or withdrawal without notice, and represent goals and objectives only.

# **Programming interface information**

Programming interface information, if provided, is intended to help you create application software using this program.

General-use programming interfaces allow you to write application software that obtain the services of this program's tools.

However, this information may also contain diagnosis, modification, and tuning information. Diagnosis, modification and tuning information is provided to help you debug your application software.

**Warning:** Do not use this diagnosis, modification, and tuning information as a programming interface because it is subject to change.

### Trademarks and service marks

The following terms are trademarks or registered trademarks of International Business Machines Corporation in the United States or other countries, or both: IBM the IBM logo AIX CrossWorlds DB2 DB2 Universal Database Domino Lotus Lotus Notes MQIntegrator MQSeries Tivoli WebSphere

Microsoft, Windows, Windows NT, and the Windows logo are trademarks of Microsoft Corporation in the United States, other countries, or both.

MMX, Pentium, and ProShare are trademarks or registered trademarks of Intel Corporation in the United States, other countries, or both.

Java and all Java-based trademarks are trademarks of Sun Microsystems, Inc. in the United States, other countries, or both.

Other company, product or service names may be trademarks or service marks of others.

System Manager includes softwared developed by the Eclipse Project (http://www.eclipse.org/)

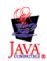

WebSphere Business Integration Server Express V4.3 and WebSphere Business Integration Server Express Plus V4.3

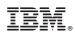

Printed in USA